#### **Objects**

#### **Outline**

- **12.1 Introduction**
- **12.2 Thinking About Objects**
- $12.3$ **Math Object**
- **12.4** String **Object**
	- **12.4.1 Fundamentals of Characters and Strings**
	- **12.4.2 Methods of the** String **Object**
	- **12.4.3 Character-Processing Methods**
	- **12.4.4 Searching Methods**
	- **12.4.5 Splitting Strings and Obtaining Substrings**
	- **12.4.6 XHTML Markup Methods**
- $12.5$ **Object**
- **12.6** Boolean **and** Number **Objects**
- **12.7** document **Object**
- **12.8** window **Object**
- **12.9 Using Cookies**
- **12.10 Final JavaScript Example**
- **12.11 Web Resources**

#### **12.1 Introduction**

- Use JavaScript to manipulate every element of XHTML document from a script
- Reference for several of JavaScript's built-in objects
- Demonstrates the capabilities

#### **12.2 Thinking About Objects**

- Objects
	- Attributes
	- Behaviors
	- Encapsulate date and methods
	- Property of information hiding
	- Details hidden within the objects themselves

• Allow the programmer to perform many common mathematical calculations

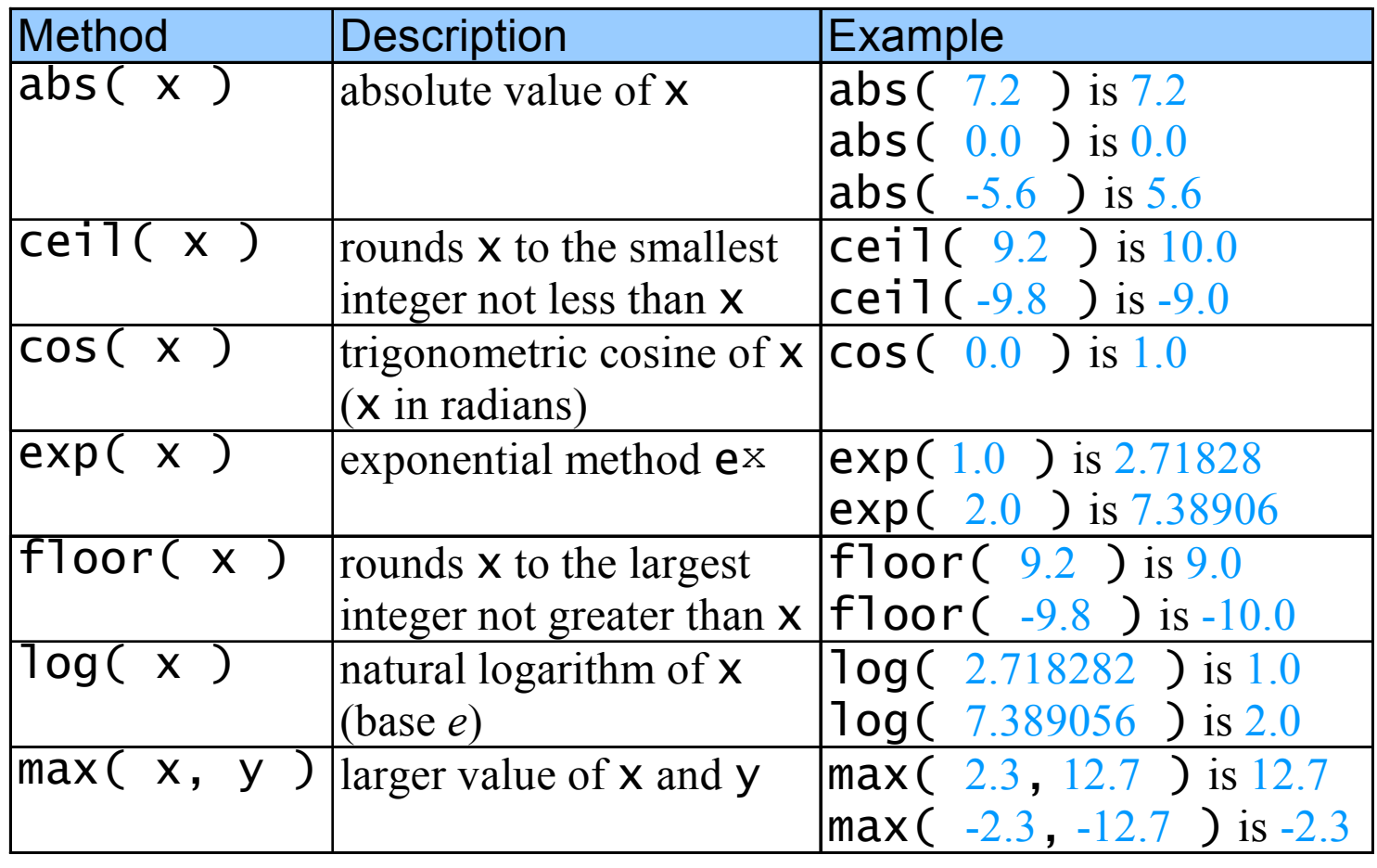

Fig. 12.1 Math object methods.

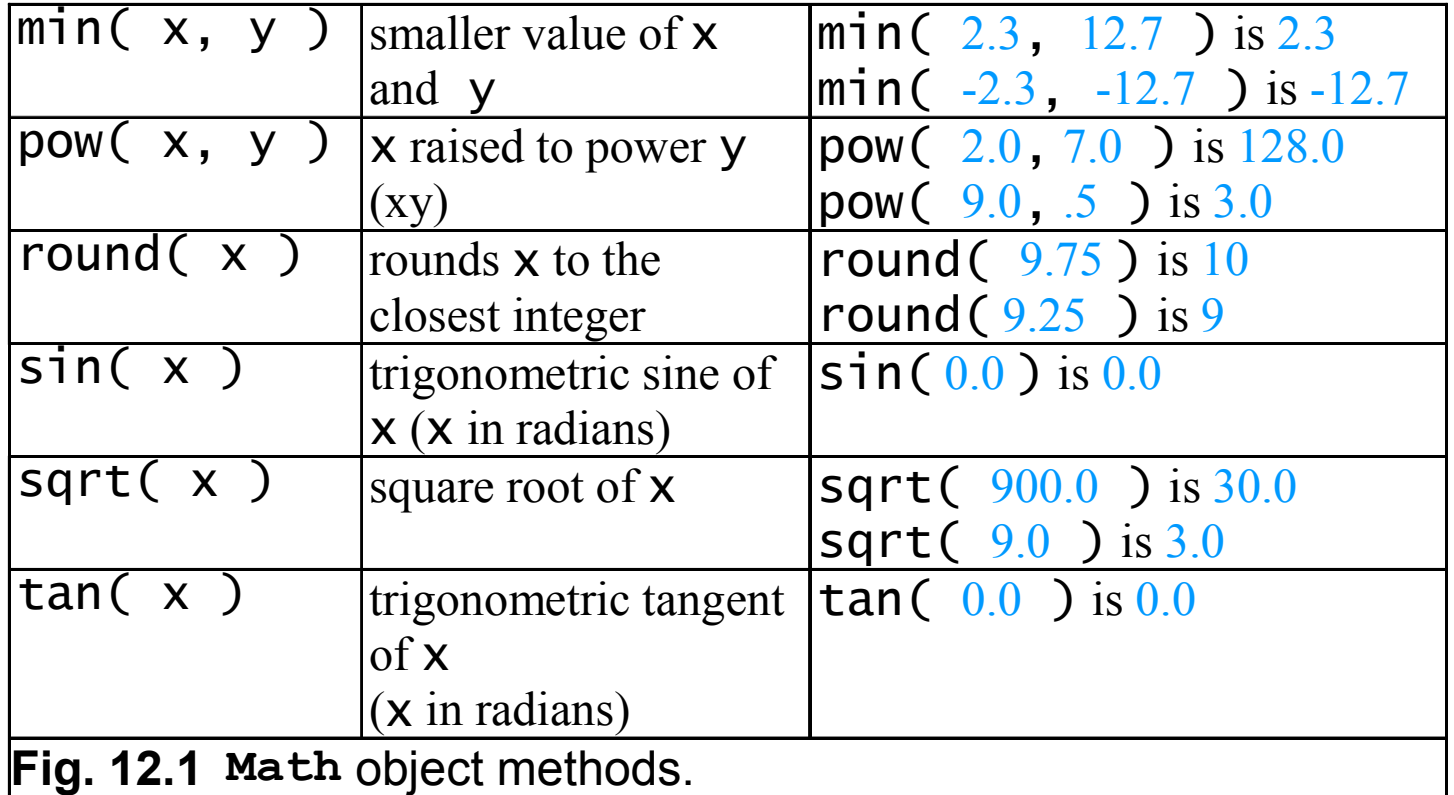

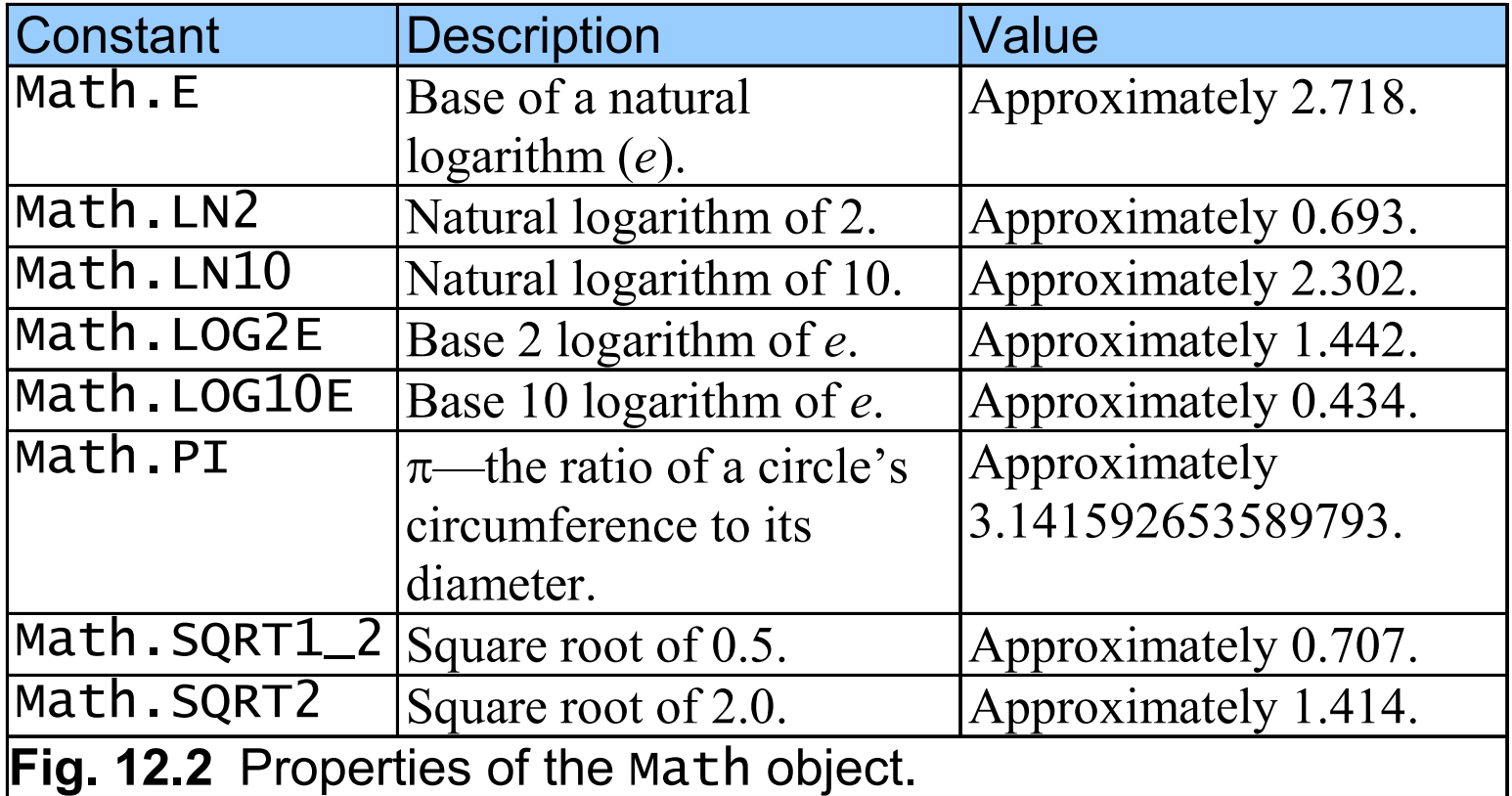

# **12.4** String **Object**

- JavaScript's string and character-processing capabilities
- Appropriate for processing names, addresses, credit card information, etc.

#### **12.4.1 Fundamentals of Characters and Strings**

- Characters
	- Fundamental building blocks of JavaScript programs
- String
	- Series of characters treated as a single unit

#### **12.4.2 Methods of the** String **Object**

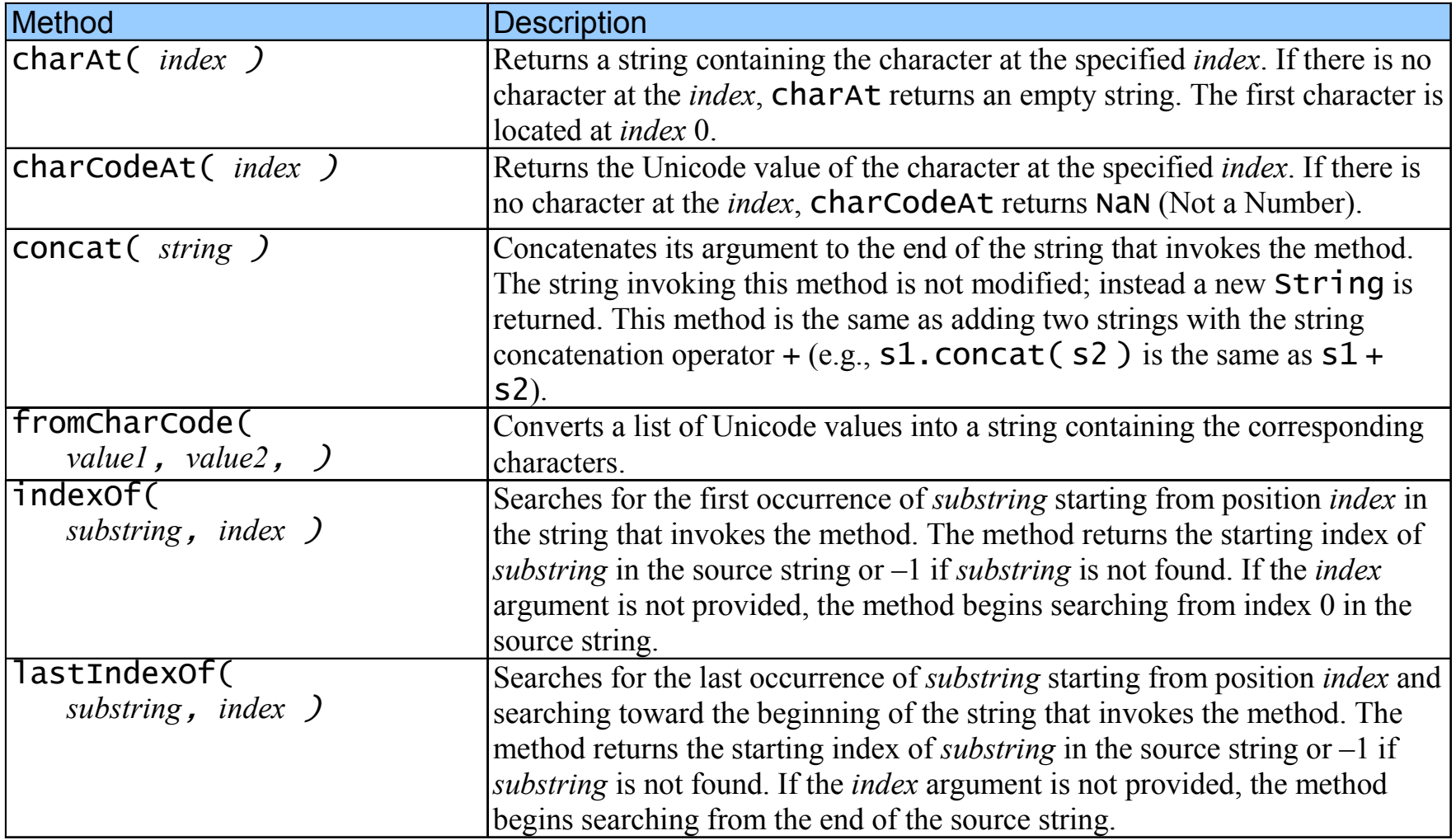

Fig. 12.3 String object methods.

#### **12.4.2 Methods of the** String **Object**

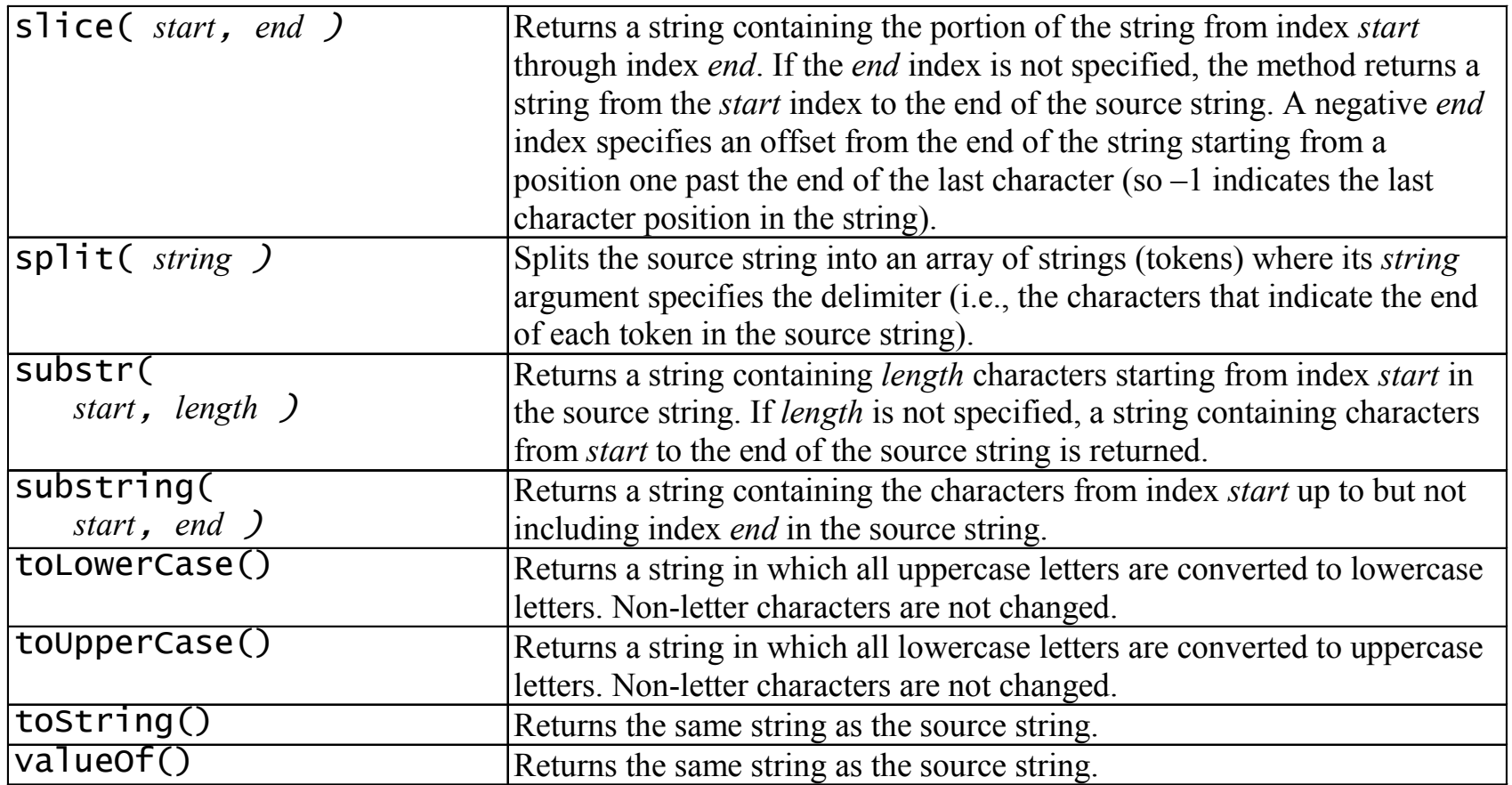

Fig. 12.3 String object methods.

#### **12.4.2 Methods of the** String **Object**

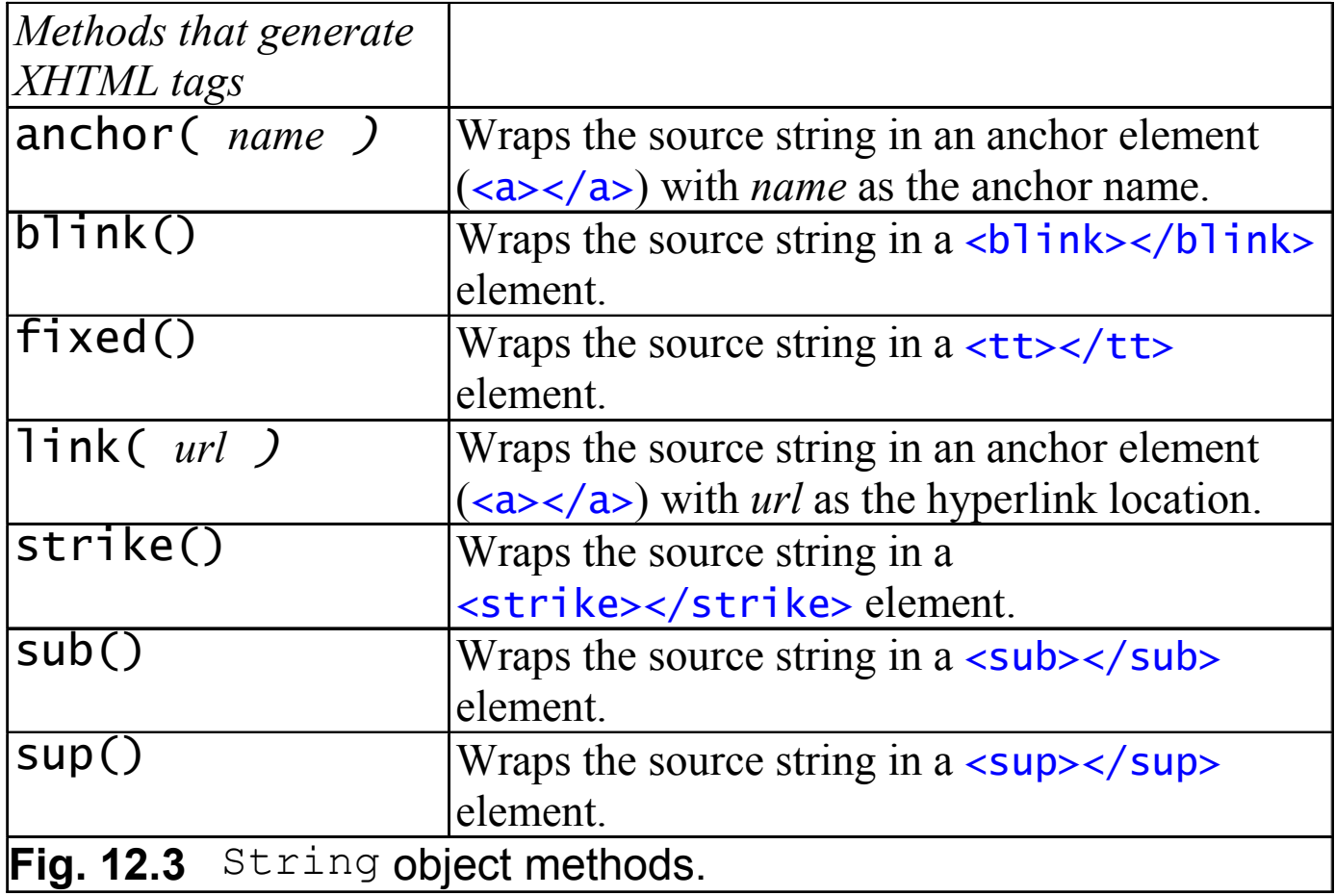

#### **12.4.3 Character Processing Methods**

- • charAt
	- Returns the character at specific position
- • charCodeAt
	- Returns Unicode value of the character at specific position
- • fromCharCode
	- Returns string created from series of Unicode values
- toLowerCase
	- Returns lowercase version of string
- toUpperCase
	- Returns uppercase version of string

```
1 <?xml version = "1.0"?>2 <!DOCTYPE html PUBLIC "-//W3C//DTD XHTML 1.0 Strict//EN" //W3C//DTD XHTML 1.0 XHTML Strict//EN" 
3       "http://www.w3.org/TR/xhtml1/DTD/xhtml1-strict.dtd">
4 5 <!-- Fig. 12.4: CharacterProcessing.html -->
6 <!-- Character Processing Methods -->
7 8 <html xmlns = "http://www.w3.org/1999/xhtml">9 <head> <head>10 <title>Character Processing Methods</title>
11 12 <script type = "text/javascript">
13 <!--
14 var s = "ZEBRA";15 var s2 = "AbCdEfG";
16 17 document.writeln( "<p>Character at index 0 in '" + 18 s + "' is " + s.charAt( 0 ) );19 document.writeln( "<br />Character code at index 0 in '"
20 + s + "' is " is " + s.charCodeAt( 0 ) + "</p>" ); 
21 22 document.writeln( "<p>'" + 23 String.fromCharCode( 87, 79, 82, 68 ) + 24 "' contains character codes 87, 79, 82 and 68</p>" )25
```
CharacterProcessing.html1 of 2

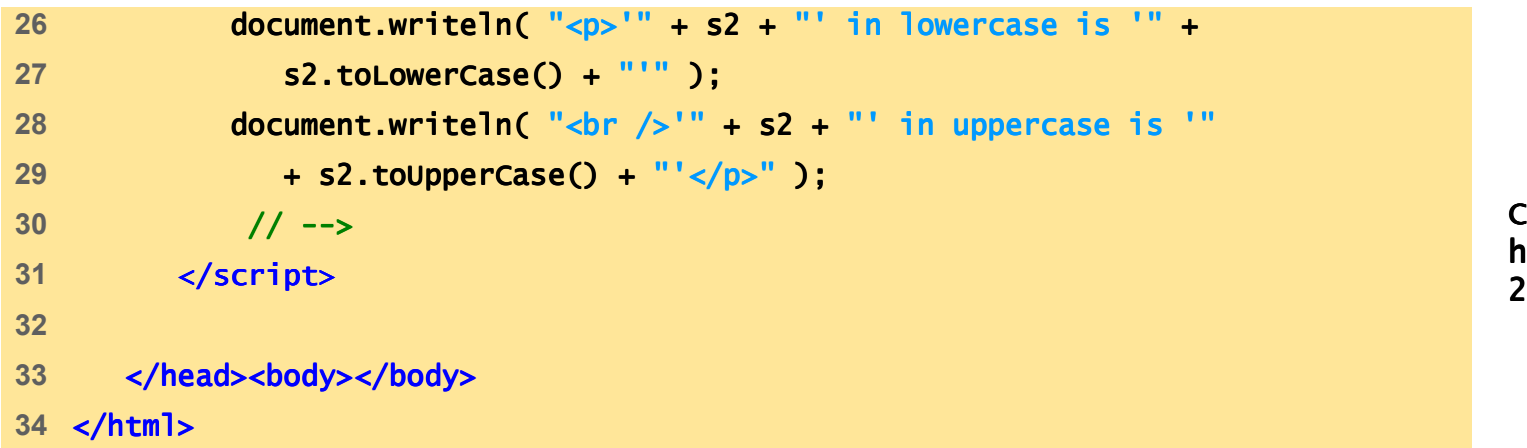

CharacterProcessing.html2 of 2

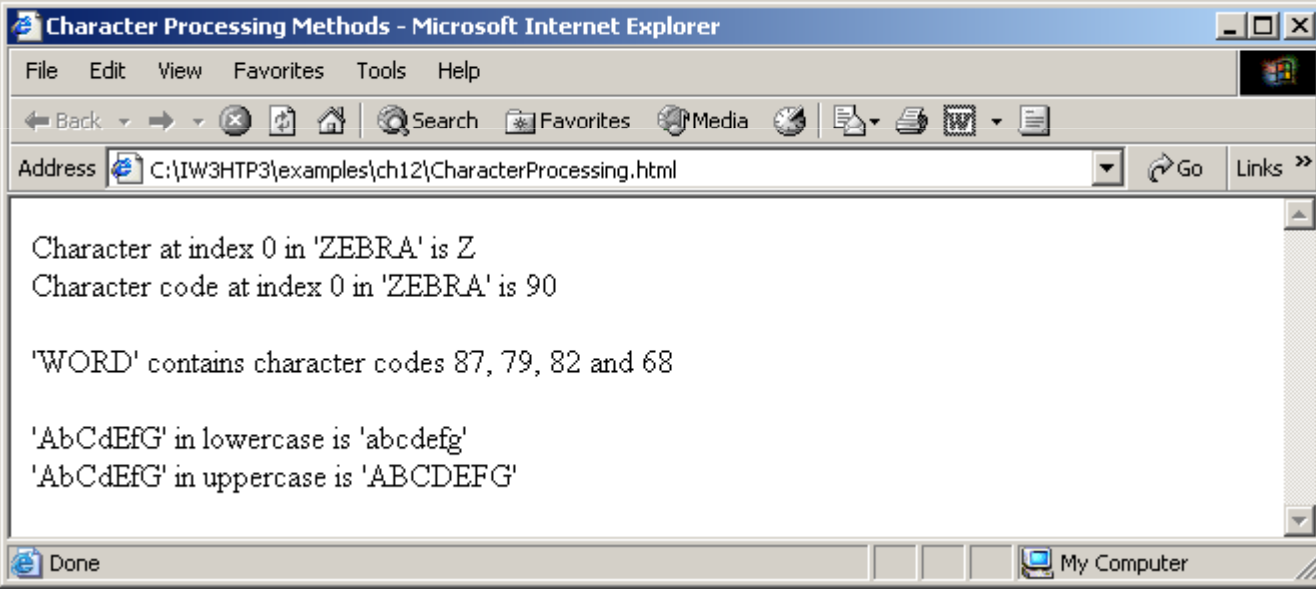

#### **12.4.4 Searching Methods**

- • indexOf and lastIndexOf
	- Search for a specified substring in a string

```
1 <?xml version = "1.0"?>2 <!DOCTYPE html PUBLIC "-//W3C//DTD XHTML 1.0 Strict//EN"
3       "http://www.w3.org/TR/xhtml1/DTD/xhtml1-strict.dtd">
4 5 <!-- Fig. 12.5: SearchingStrings.html -->
6 \leq -- Searching Strings \leq7 8 <html xmlns = "http://www.w3.org/1999/xhtml">9 <head> <head>
10 <title> <title>
11 Searching Strings with indexOf and lastIndexOf12 </title>
13 14 <script type = "text/javascript">15 <!--
 16 var letters = "abcdefghijklmnopqrstuvwxyzabcdefghijklm";17 18 function buttonPressed() 19 {20 searchForm.first.value = 21 letters.indexOf( searchForm.inputVal.value ); 22 searchForm.last.value = = 23 letters.lastIndexOf( searchForm.inputVal.value );24 searchForm.first12.value = 25 letters.indexOf( searchForm.inputVal.value, 12 );
```
SearchingStrings.html1 of 3

```
26 searchForm.last12.value = = 27 letters.lastIndexOf( 28 searchForm.inputVal.value, 12 ); 29 }30 // --> 31 </script> </script>32 33 </head> </head>34 <body> <body>35 <form name = "searchForm" action = "">36 <h1>The string to search is:<br />
37 abcdefghijklmnopqrstuvwxyzabcdefghijklm</h1>38 <p>Enter substring to search for Enter substring 39 <input name = <input name = "inputVal" type = "text" />
40 <input name = = "search" type = "button" value = "Search" 
41 onclick = "buttonPressed()" /><br />>/p>
42 43 EXECUTE ADDENT FIRST OCCURRENCE located at index
44 <input name = <input name = "first" type = "text" size = "5" />
45 <br />Last occurrence located at index Last index
46 <input name = "last" type = "text" size = "5" />
47 <br />First occurrence from index 12 located at index First from at index 48 <input name = "first12" type = "text" size = "5" />
49 <br />Last occurrence from index 12 located at index Last 12 located index50 <input name = "last12" type = "text" size = "5" /></p> /></p>
```
SearchingStrings.html2 of 3

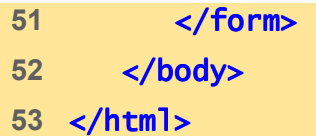

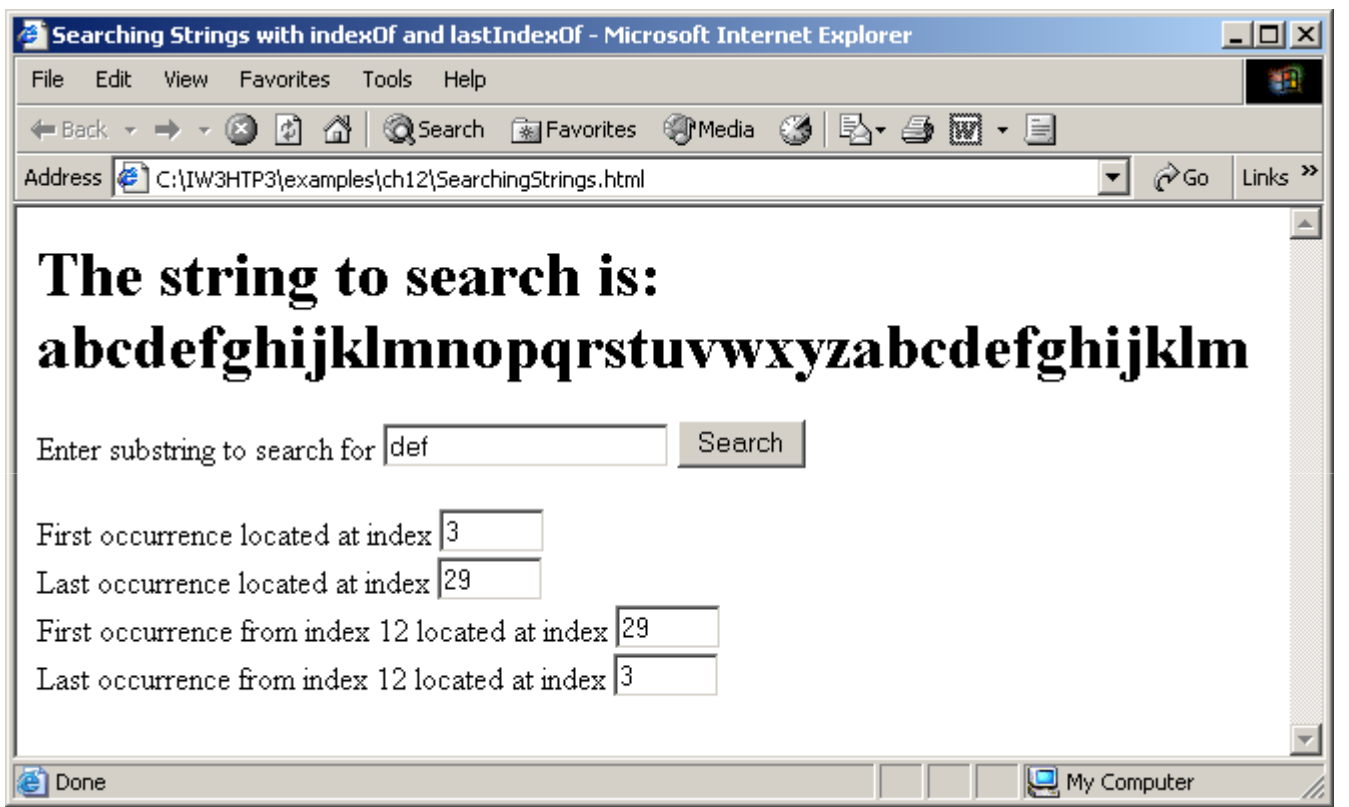

SearchingStrings .html3 of 3

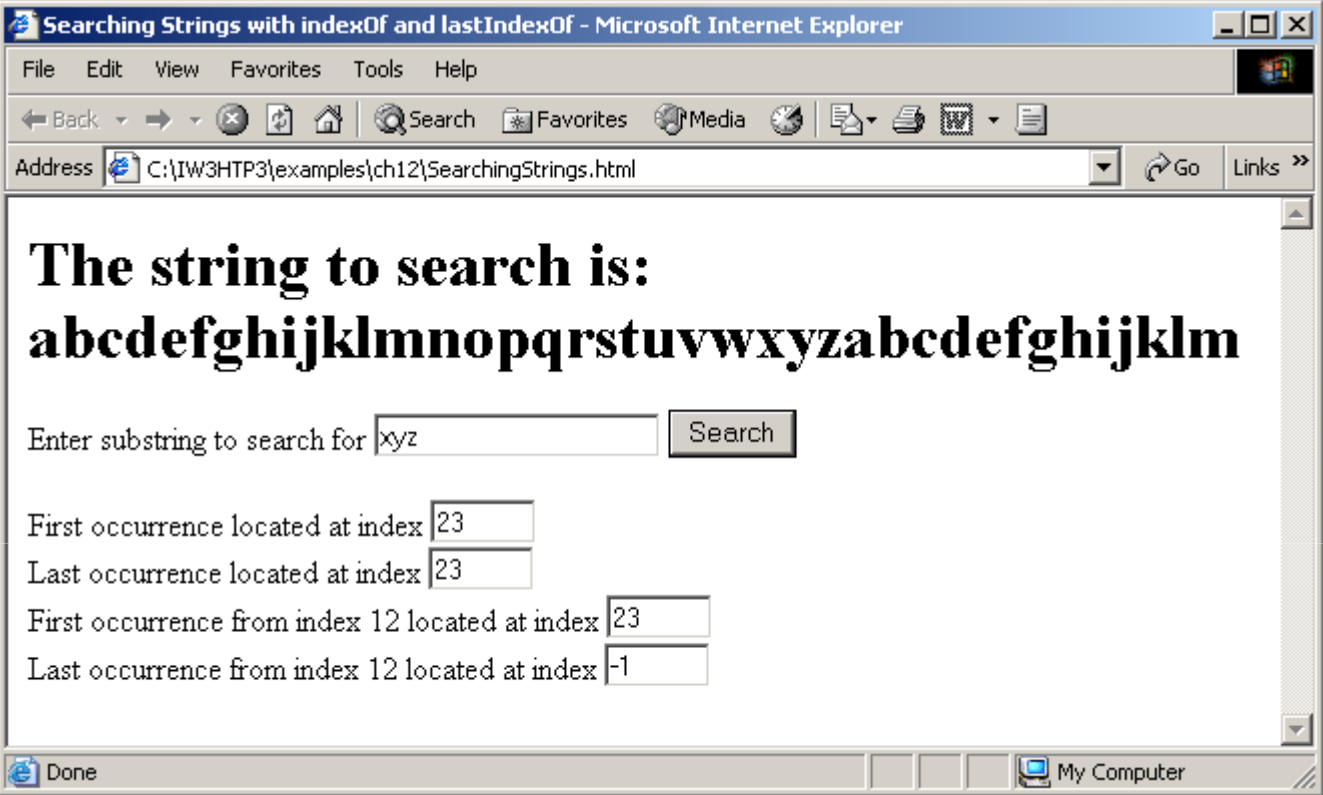

#### **12.4.5 Splitting Strings and Obtaining Substrings**

- Tokenization
	- The process of breaking a string into tokens
- Tokens
	- Individual words
	- Separated by delimiters

```
1 <?xml version = "1.0"?>2 <!DOCTYPE html PUBLIC "-//W3C//DTD XHTML 1.0 Strict//EN"
3       "http://www.w3.org/TR/xhtml1/DTD/xhtml1-strict.dtd">
4 5 <!-- Fig. 12.6: SplitAndSubString.html -->
6 <!-- String Method split and substring -->
7 8 <html xmlns = "http://www.w3.org/1999/xhtml">9 <head> <head>10 <title>String Method split and substring</title>
11 12 <script type = "text/javascript">
13 <!--
14 function splitButtonPressed()
15 { 16 var strings = myForm.inputVal.value.split( " " ); 17 myForm.output.value = strings.join( "\n" ); 18 19 myForm.outputSubstring.value =
20 myForm.inputVal.value.substring( 0, 10 );
21 }22 // --> 23 </script> </script>24 </head> </head>25
```
SplitAndSubString.html1 of 2

```
SplitAndSubString.html
2 of 226 <br/>body>
27 <form name = "myForm" action = "">28 EDEnter a sentence to split into words<br />
29 <input name = "inputVal" type = "text" size = "40" />
30 <input name = "splitButton" type = "button" value = value =
31 "Split" onclick = "splitButtonPressed()" /></p> /></p>32 33 <p>The sentence split into words is<br />
34 <textarea name = "output" rows = "8" cols = "34">35 </textarea></p>36 37 <p>The first 10 characters of the input string are The 10 characters are38 <input name = "outputSubstring" type = "text"
39 size = "15" /></p> /></p>
40 </form>41 </body> </body>42 </html> </html>
```
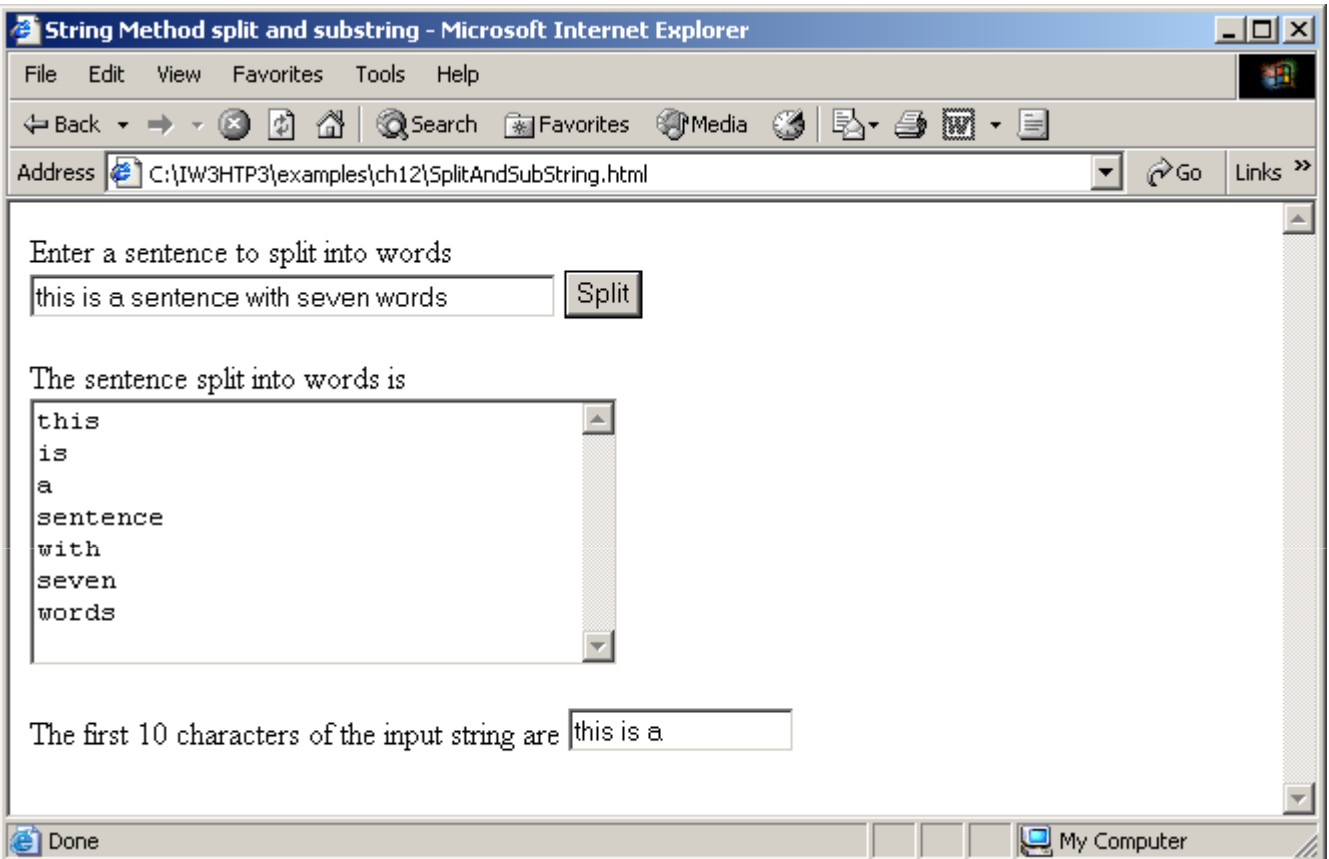

#### **12.4.6 XHTML Markup Methods**

- Anchor
	- – $\langle a \rangle$  name = "top"> Anchor  $\langle a \rangle$
- Blink
	- –<blink> blinking text </blink>
- Fixed
	- –- <tt> monospaced text </tt>
- Strike
	- –<strike> strike out text </strike>
- Subscript
	- –<sub> subscript </sub>
- Superscript
	- <sup> superscript </sup>

```
1 <?xml version = "1.0"?>2 <!DOCTYPE html PUBLIC "-//W3C//DTD XHTML 1.0 Strict//EN" //W3C//DTD XHTML 1.0 XHTML Strict//EN" 
3       "http://www.w3.org/TR/xhtml1/DTD/xhtml1-strict.dtd">
4 5 <!-- Fig. 12.7: MarkupMethods.html 12.7: MarkupMethods.html --> 6 <!-- XHTML markup methods of the String object -->
7 8 <html xmlns = "http://www.w3.org/1999/xhtml">9 <head> <head>10 <title>XHTML Markup Methods of the String Object</title>
11 12 <script type = "text/javascript">13 <!--
14 14 var anchorText = "This is an anchor"
15 blinkText = "This is blinking text" text",16 fixedText = "This is monospaced text",17 linkText = "Click here to go to anchorText",18 strikeText = "This is strike out text" "This is strike text",19 subText = "subscript",20 supText = "superscript";21 22 document.writeln( anchorText.anchor( "top" ) ); ) ); 23 document.writeln( "<br />" + blinkText.blink() );
24 document.writeln( "<br />" + fixedText.fixed() );
25 document.writeln( "<br />" + strikeText.strike() );
```
MarkupMethods.html1 of 2

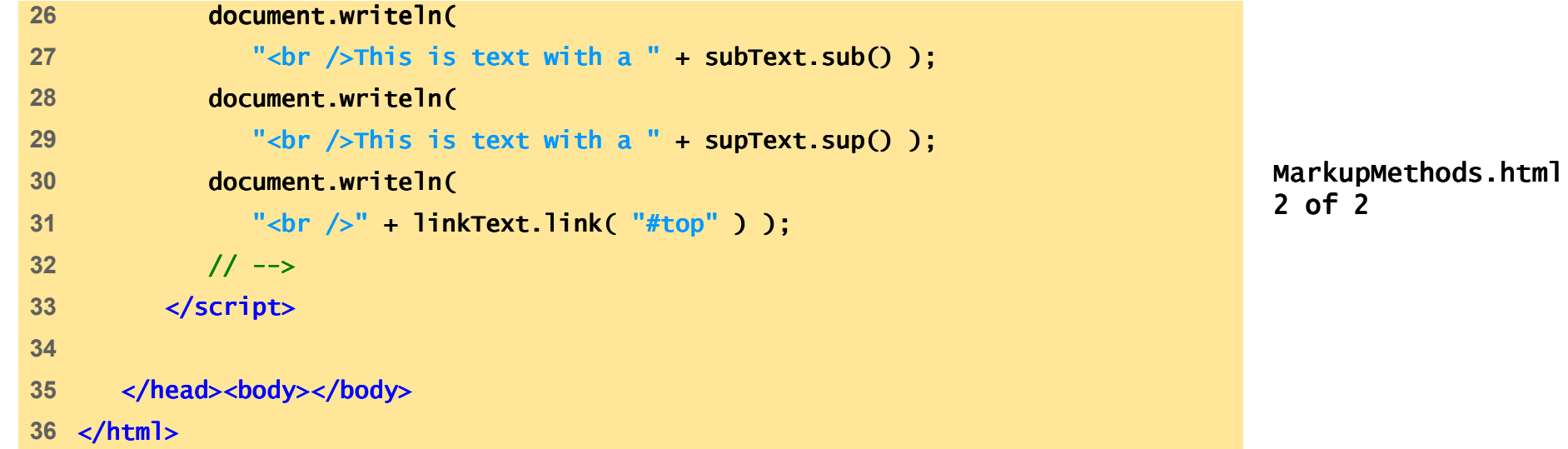

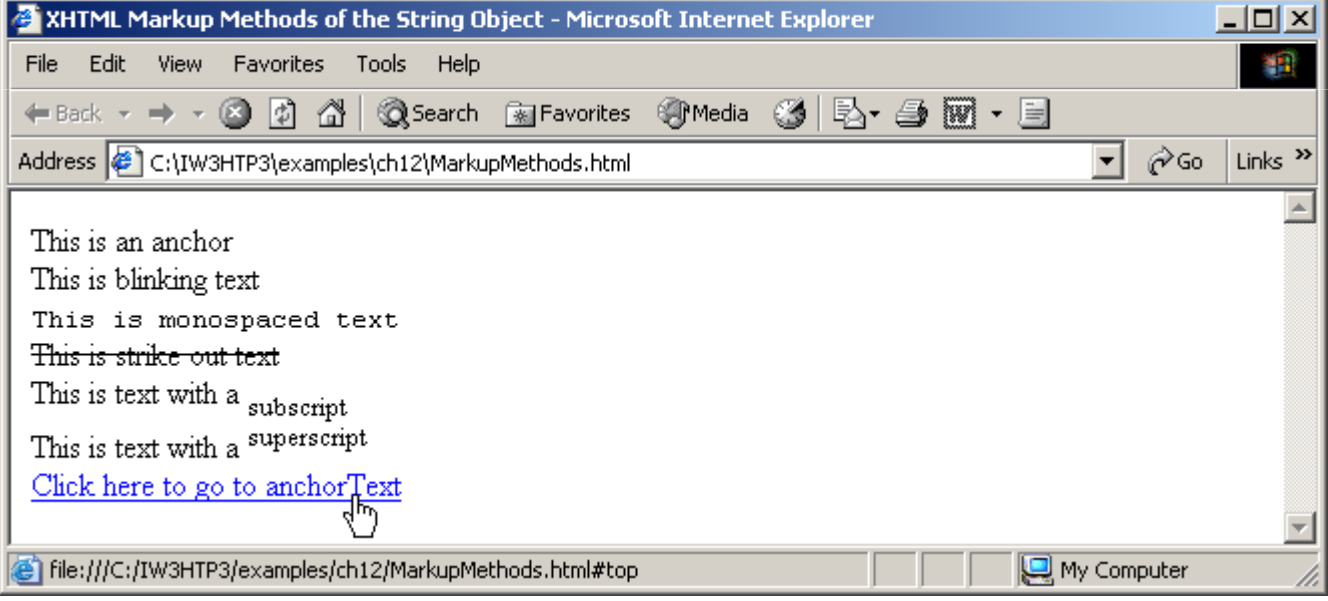

• Provides methods for date and time manipulations

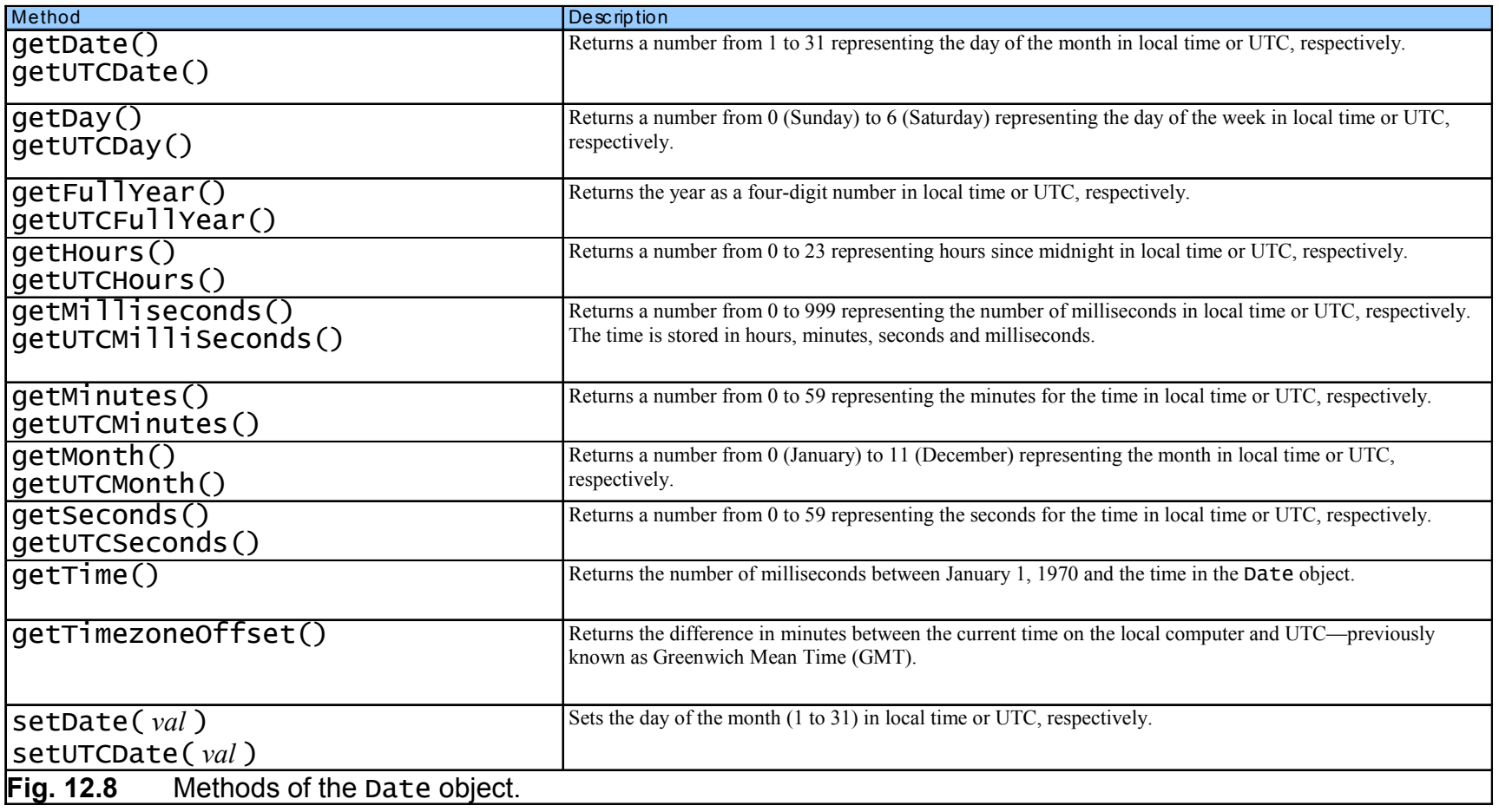

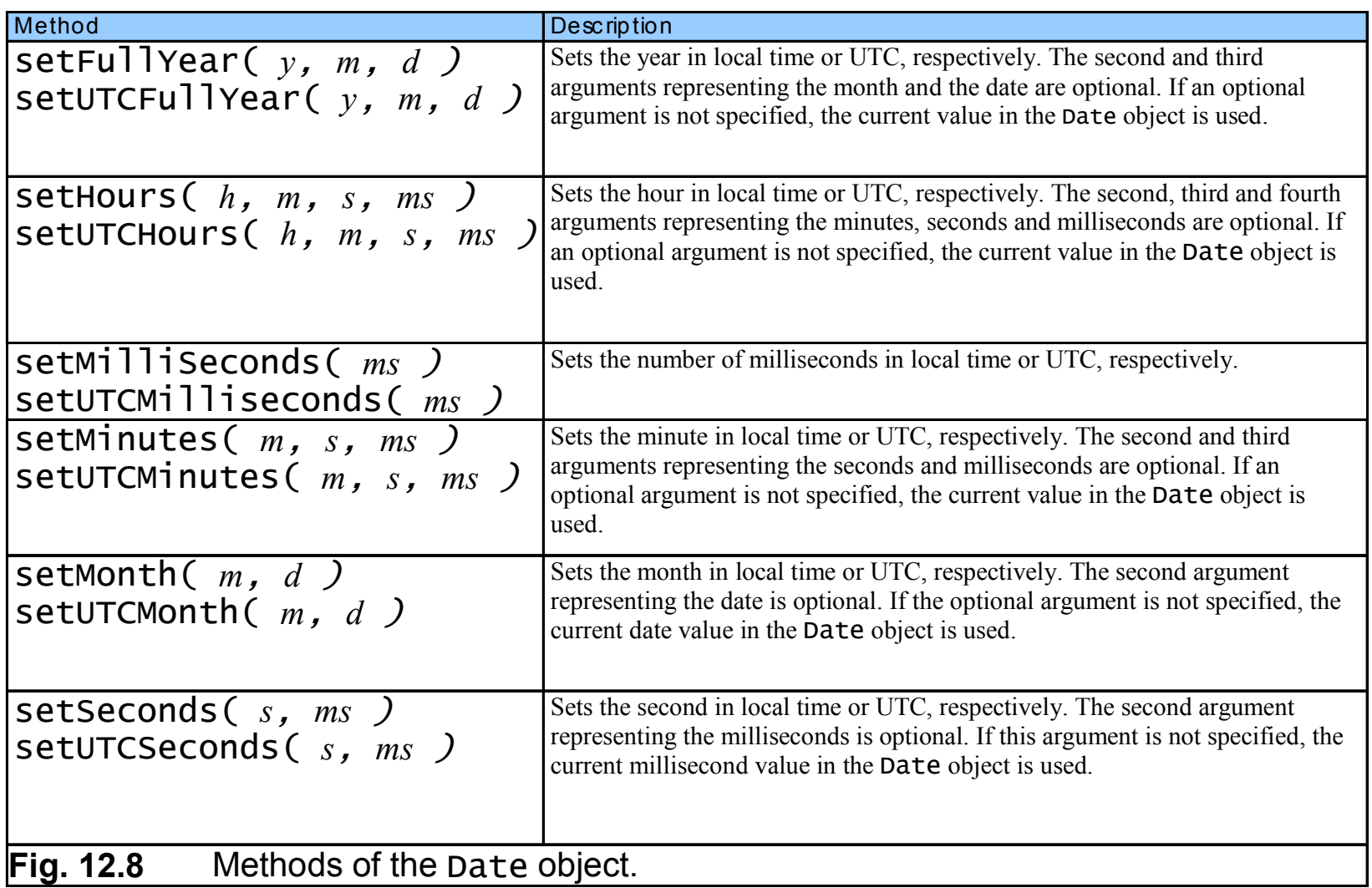

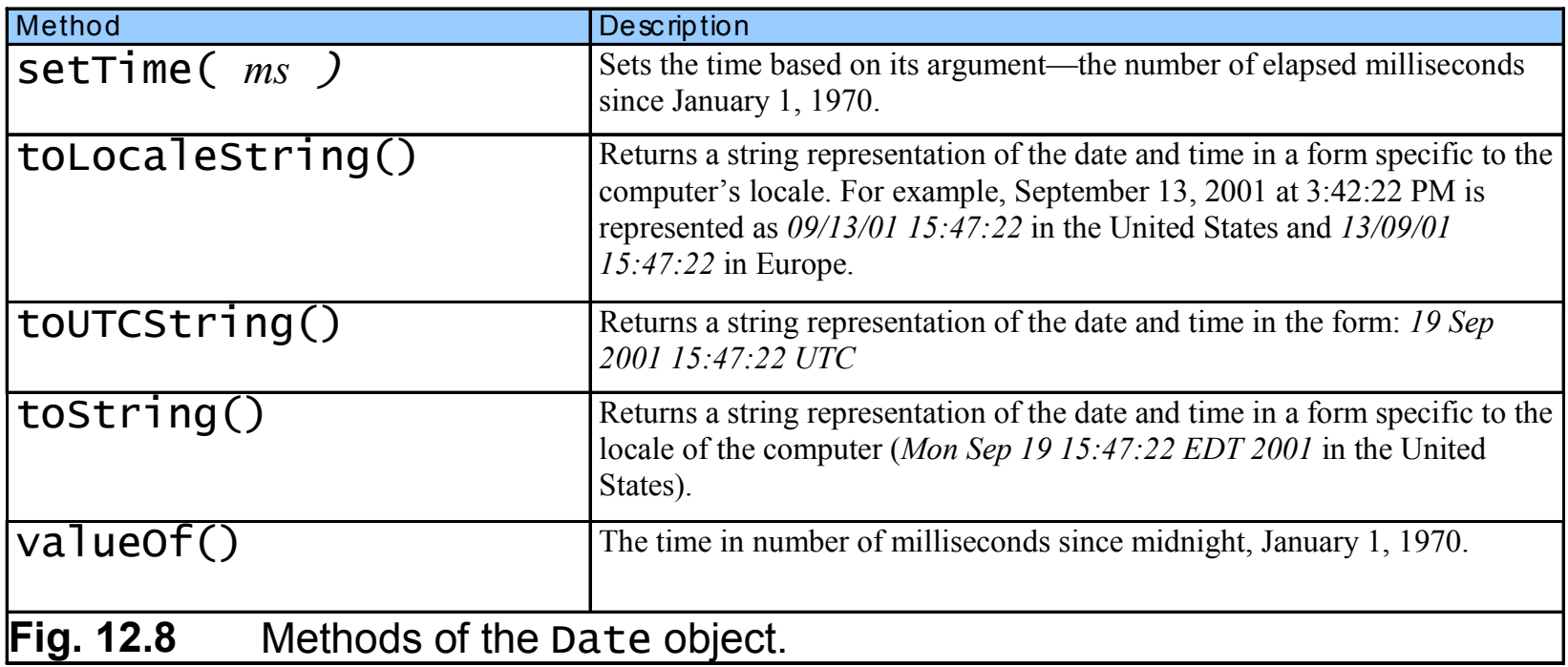

```
1 <?xml version = "1.0"?>2 <!DOCTYPE html PUBLIC "-//W3C//DTD XHTML 1.0 Strict//EN"
3       "http://www.w3.org/TR/xhtml1/DTD/xhtml1-strict.dtd">
4 5 <!-- Fig. 12.9: DateTime.html -->
6 \leq - Date and Time Methods -7 8 <html xmlns = = "http://www.w3.org/1999/xhtml">9 <head> <head>10 <title>Date and Time Methods</title>
11 12 <script type = "text/javascript">
13 <!--
14 var current = new Date();
15 16 document.writeln( 17 "<h1>String representations and valueOf</h1>" );18 document.writeln( "toString: " + current.toString() + current.toString() 19 "<br />toLocaleString: " + current.toLocaleString() + current.toLocaleString() +20 "<br />toUTCString: " + current.toUTCString() +
21 21 "<br />valueOf: " + current.valueOf() );
22 23 document.writeln( document.writeln(24 "<h1>Get methods for local time zone</h1>" );
```
DateTime.html1 of 3

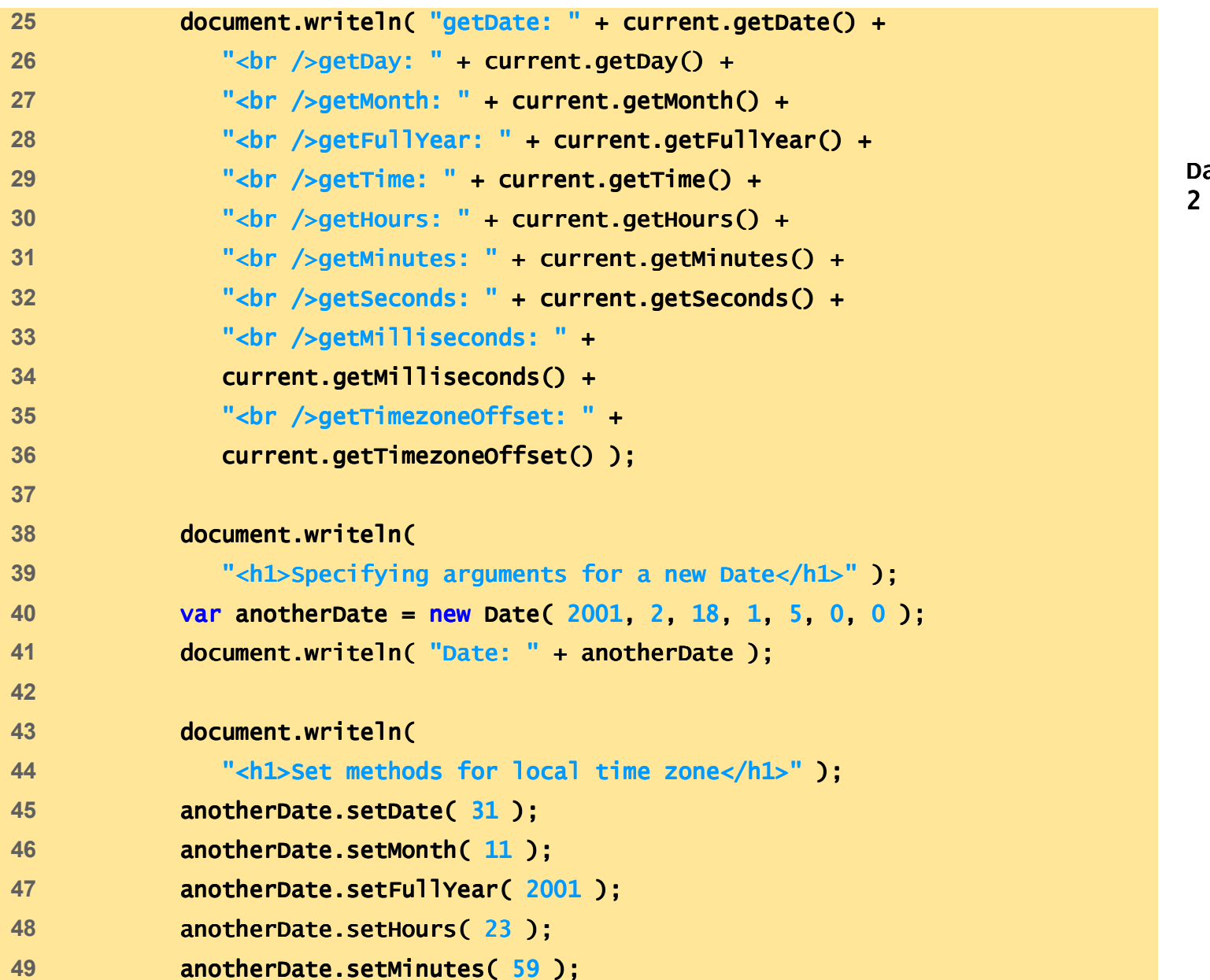

DateTime.html2 of 3

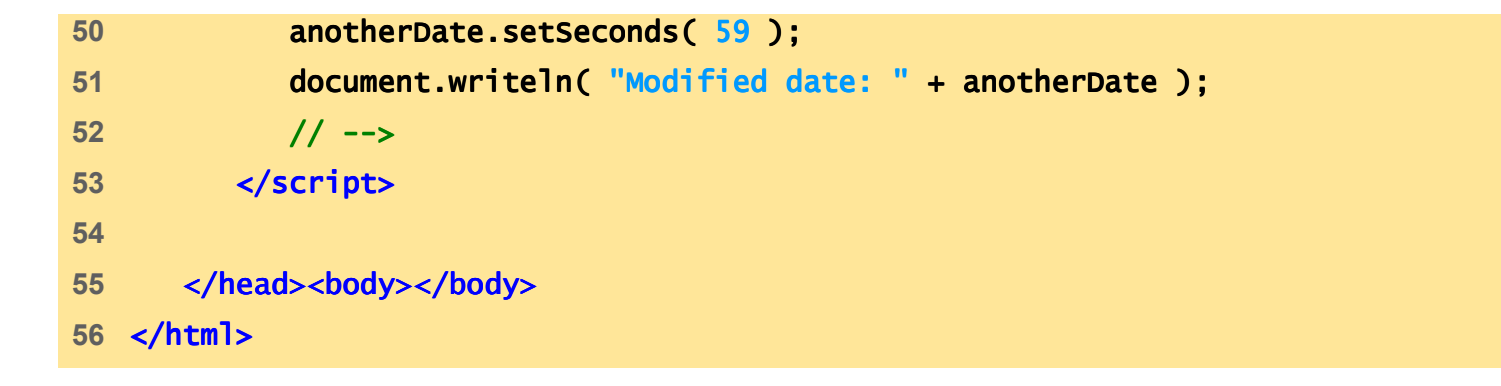

DateTime.html3 of 3

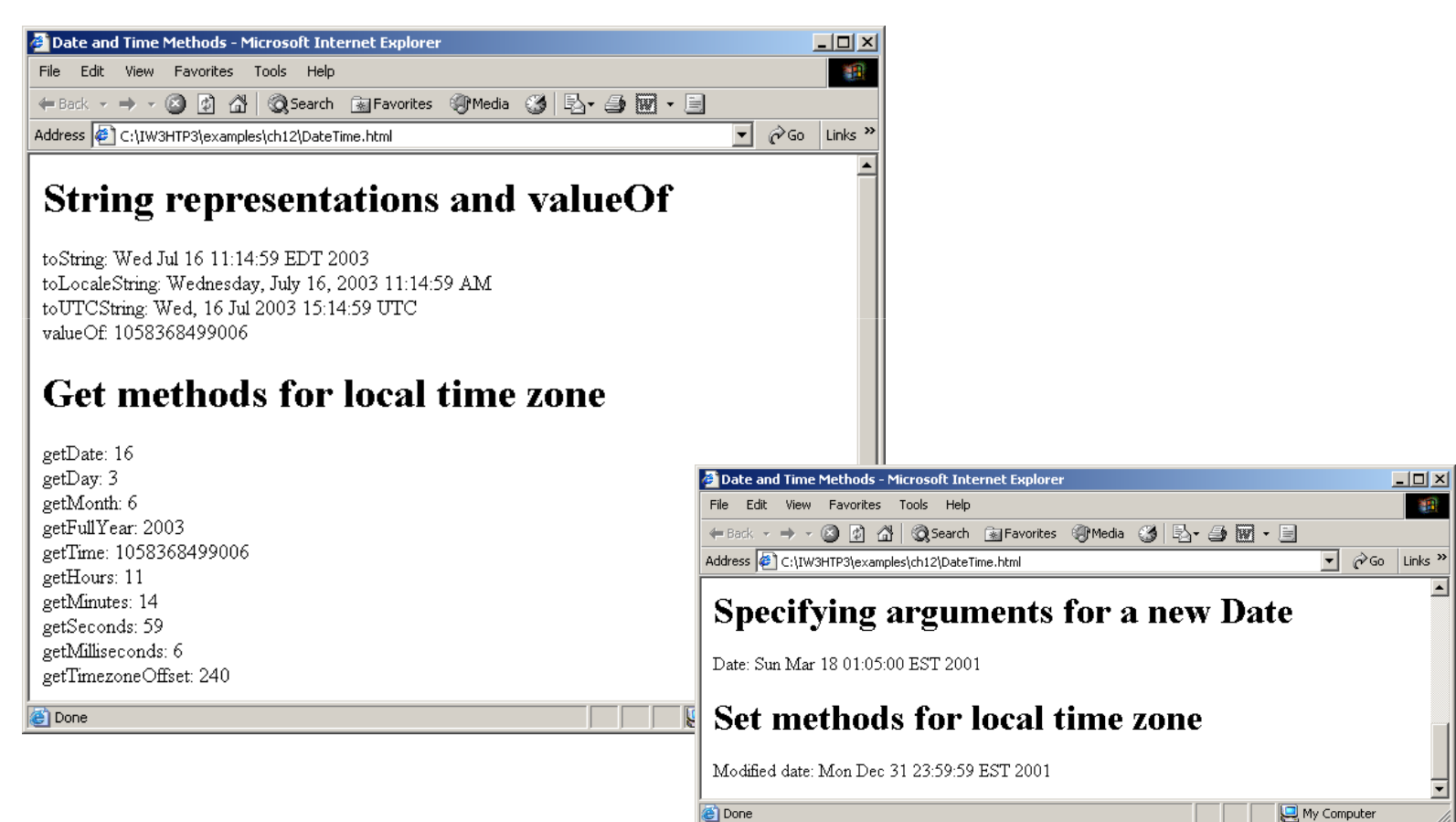

### **12.6** Boolean **and** Number **Objects**

•Object wrappers for boolean  $true/fa$  se values and numbers

### **12.6** Boolean **and** Number **Objects**

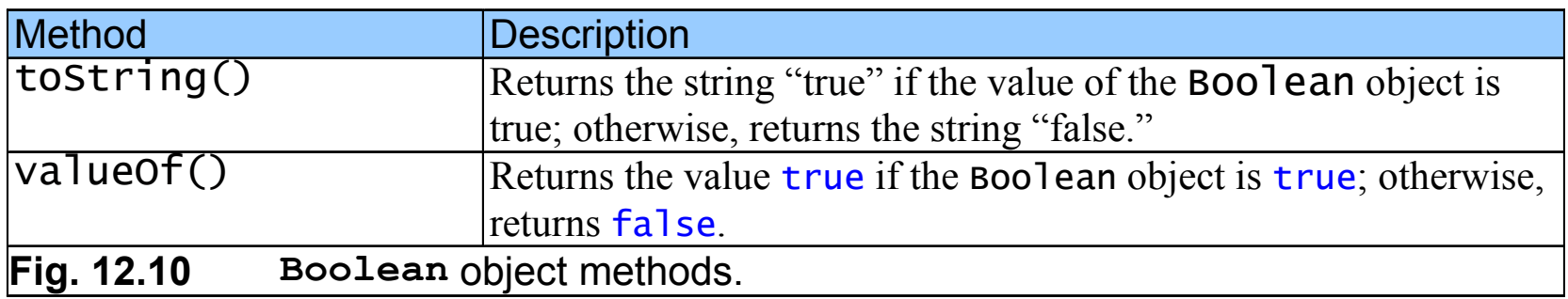

### **12.6** Boolean **and** Number **Objects**

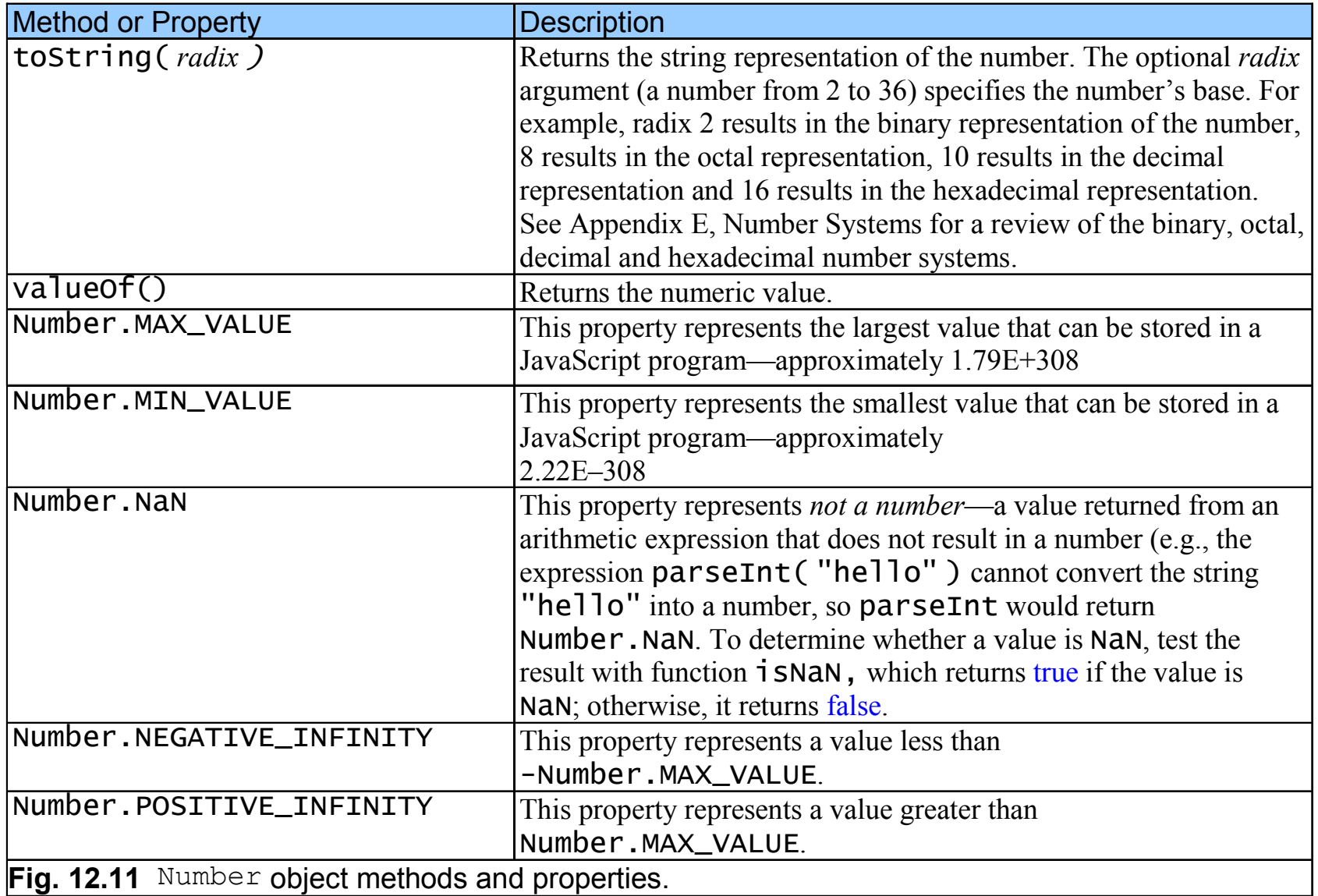

### **12.7** document **Object**

• Manipulate document that is currently visible in the browser window

### **12.7** document **Object**

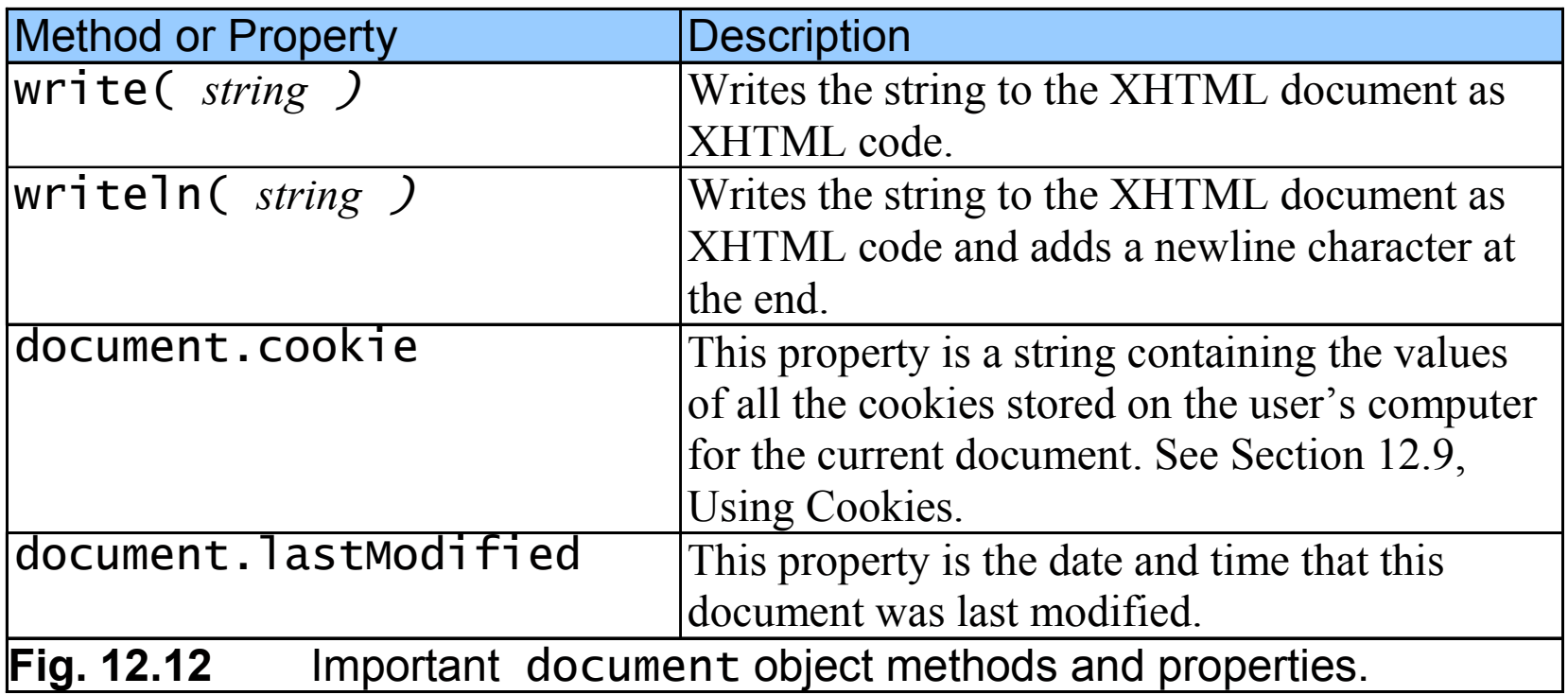

# **12.8** window **Object**

• Provides methods for manipulating browser window

```
1 <?xml version = "1.0" encoding = "utf-8"?>2 <!DOCTYPE html PUBLIC "-//W3C//DTD XHTML 1.1//EN"
3 "http://www.w3.org/TR/xhtml11/DTD/xhtml11.dtd">4 5 <!-- Fig. 12.13: window.html --> 6 \leq - Using the Window Object \rightarrow7 8 <html xmlns = "http://www.w3.org/1999/xhtml">9 <head>10 <title>Using the Window Object</title>
11 12 <script type = "text/javascript">13 <!-- 14      <mark>var childWindow;</mark> // variable to control the child window
15 16      function createChildWindow()
17 {18 // these variables all contain either "yes" or "no"19 // to enable or disable a feature in the child window d window20 var toolBar // specify if toolbar will appear in child window
21 var menuBar: // specify if menubar will appear in child window
22 var location; // specify if address bar will appear in child window23 var scrollBars; // specify if scrollbars will appear in child window24 var status; // specify if status bar will appear in child windo if bar will appear window f
25 var resizable; // specify if the child window will be resizable
```
window.html1 of 7

```
26 27 // determine whether the Tool Bar checkbox is checked
28 if ( toolBarCheckBox.checked )
29 toolBar = "yes";30 else else31 toolBar = "no";32 33 1992 // determine whether the Menu Bar checkbox is checked
34 if ( menuBarCheckBox.checked ) )35 menuBar = "yes";36 else else37 menuBar = "no";38 39 // determine whether the Address Bar checkbox is checked
40 if ( locationCheckBox.checked )41 location = "yes";42 else else43 location = "no";44 45 // determine whether the Scroll Bar checkbox is checked
46 if ( scrollBarsCheckBox.checked ) )47 scrollBars = "yes";48 else else 49 scrollBars = "no";50
```

```
window.html2 of 7
```

```
51 // determine whether the Status Bar checkbox is checked52 if ( statusCheckBox.checked )
53 status = "yes";54 else else55 status = "no";56 57 // determine whether the Resizable checkbox is checked
58 if ( resizableCheckBox.checked ) )59 resizable = "yes";60 else61 resizable = "no";62 63 // display window with selected features 64 childWindow = window.open( "", "", "resizable = " + resizable +
65 ", toolbar = " " + toolBar + ", menubar = " " + menuBar + 
66 ", status = " + status + ", location = " + location + + 67 ", scrollbars = " + scrollBars );
68 69 // disable buttons
70 closeButton.disabled = false;71 modifyButton.disabled = false;72 getURLButton.disabled = false;73 setURLButton.disabled = false;74 } // end function createChildWindow
75
```

```
window.html3 of 7
```

```
76 // insert text from the textbox into the child window 77 function modifyChildWindow()
78 {79 if ( childWindow.closed ) ( childWindow.closed )80 alert( "You attempted to interact with a closed window" );
81 else else82 childWindow.document.write( textForChild.v childWindow.document.write( textForChild.value ); ); alue 
83 } // end function modifyChildWindow
84 85 // close the child window
86 function closeChildWindow()
87 {88 if ( childWindow.closed ) ( childWindow.closed )89 alert( "You attempted to interact with a closed window" );
90 else91 childWindow.close(); childWindow.close();92 93 closeButton.disabled = true;94 modifyButton.disabled = true;95 getURLButton.disabled = true;96 setURLButton.disabled = setURLButton.disabled = true;97 } // end function closeChildWindow
98
```

```
window.html4 of 7
```

```
99 // copy the URL of the child window into the parent window's myChildURL
100 function getChildWindowURL()
101 {102 if ( childWindow.closed )
103 alert( "You attempted to interact with a closed window" );
104 else else 105 myChildURL.value = childWindow.location;
106 } // end function getChildWindowURL // getChildWindowURL107 108 // set the URL of the child window to the URL
109   // in the parent window's myChildURL
110 function setChildWindowURL()
111 { 112 if ( childwindow.closed )
113 113 alert( "You attempted to interact with a closed window" );
114 else else115 childwindow.location = myChildURL.value;
116 } // end function setChildWindowURL // setChildWindowURL117 //--> 118 </script>
119 120 </head> </head>121 122 <br/>body>
123 <h1>Hello, This is the main window</h1>
```
window.html

5 of 7

```
124 <p>Please check the features to enable for the child window<br/>>homestic and the child window<br/>shild window <a>
125 <input id = "toolBarCheckBox" type = "checkbox" value = ""126 checked = "checked" />127 <label>Tool Bar</label>
128 <input id = "menuBarCheckBox" type = "checkbox" "checkbox" value = ""129 checked = "checked" />130 <label>Menu Bar</label>
131 <input id = "locationCheckBox" type = "checkbox" value = ""
132 checked = "checked" />133 <label>Address Bar</label><br/>>br
134 <input id = "scrollBarsCheckBox" type = "checkbox" value = ""
135 checked = "checked" />136 <label>Scroll Bars</label>
137 <input id = "statusCheckBox" type = "checkbox" value = ""138 checked = "checked" "checked" />
139 <label>Status Bar Status Bar</label> </label>
140 <input id = "resizableCheckBox" type = "checkbox" value = ""141 checked = "checked" />142 <label>Resizable</label><br/>shimplies>
143 144 <p>Please enter the text that you would like to display145 in the child window shill
146 <input id = "textForChild" type = "text"147        <mark>value = "<h1> Hello, I am a child window</h1> <br/> <br/> <ht>>>'/></mark>
```

```
window.html6 of 7
```

```
window.html7 of 7148 \le cinput id = "createButton" type = "button"
149 value = "Create Child Window" onclick = "createChildWindow()" />150 <input id= "modifyButton" type = "button" value = "Modify Child Window"
151 onclick = "modifychildwindow()" disabled = "disabled"/>
152 <input id = "closeButton" type = "button" value = "close Child Window"
153 onclick = "closeChildWindow()" disabled = "disabled"/></p>154 155 <p>The other window's URL is: <br/> <br/>
<sub>k</sub>
156 \leq cinput id = "myChildURL" type = "text" value = "./"/>
157 <input id = "setURLButton" type = "button" value = "Set Child URL"
158 onclick = "setChildWindowURL()" disabled = "disabled"/>159 <input id = "getURLButton" type = "button" value = "Get URL From Child"
160 onclick = "getChildWindowURL()" disabled = "disabled"/></p>161 162 </body>163 </html> </html>
```
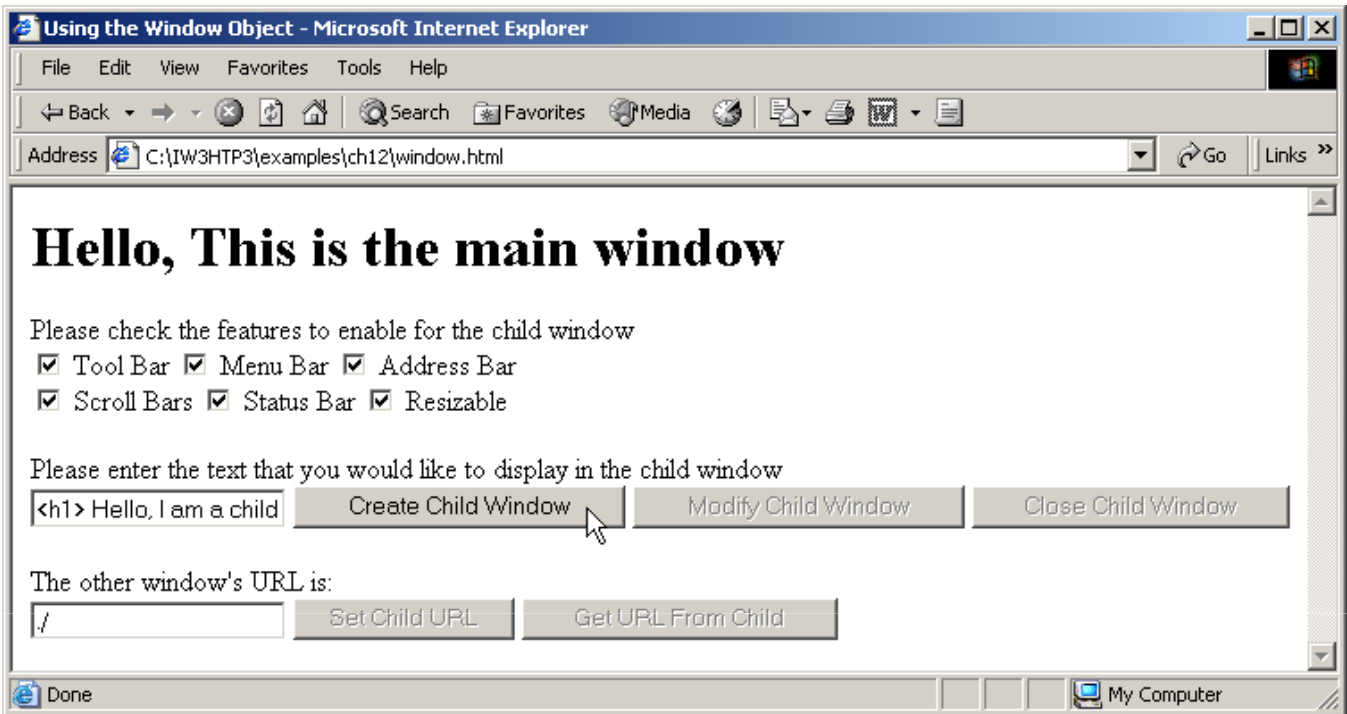

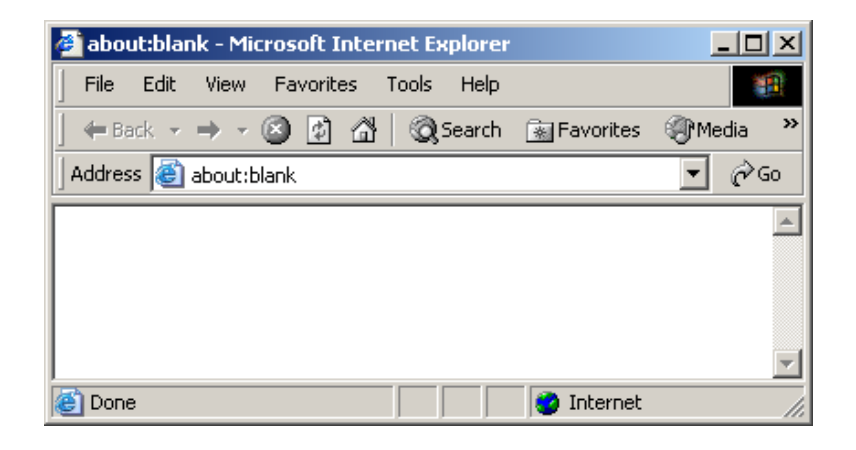

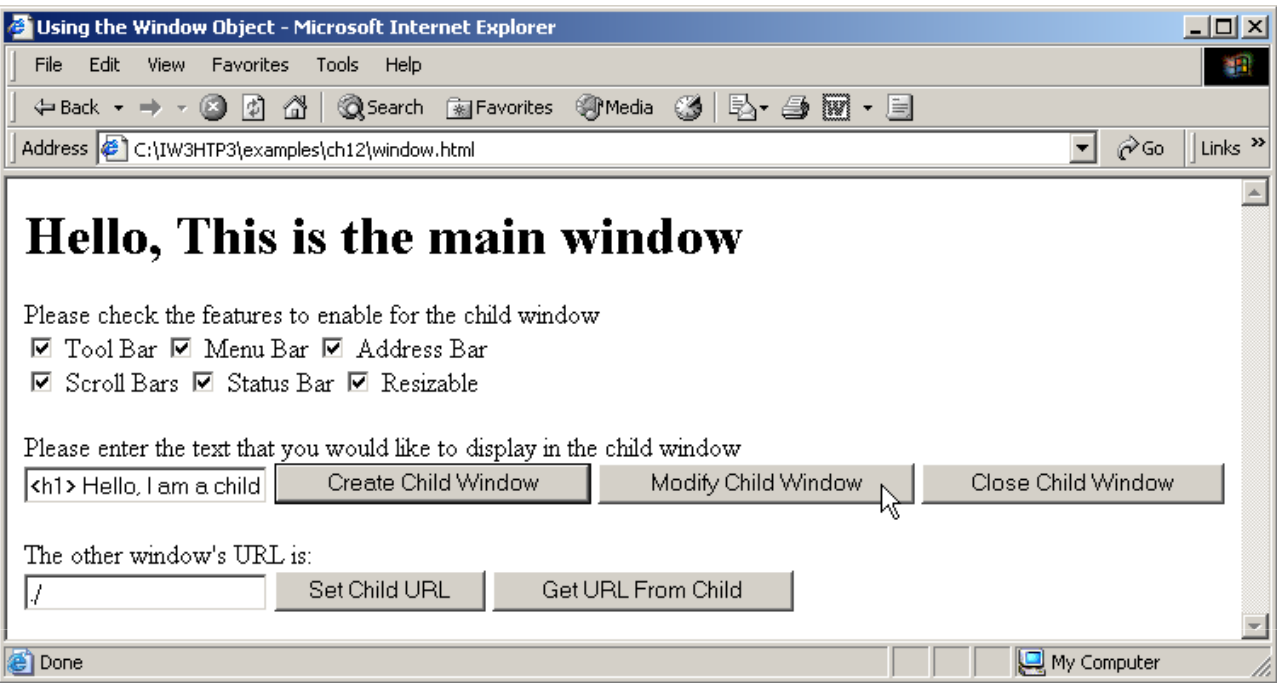

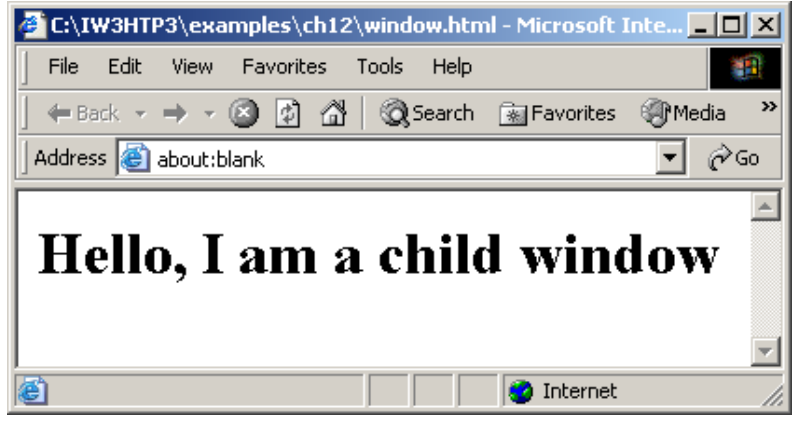

### **12.8 window Object**

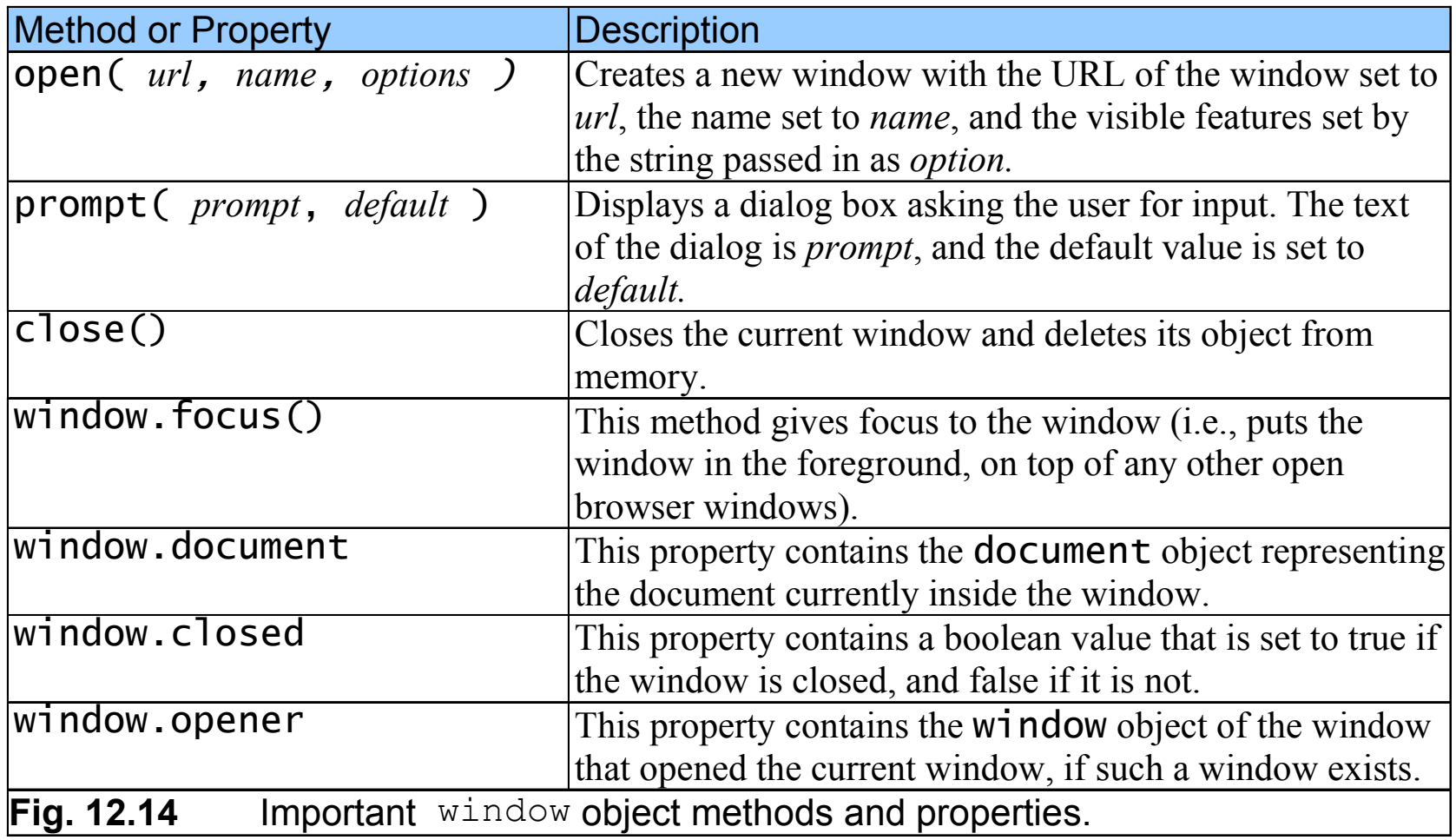

#### **12.9 Using Cookies**

- Cookie
	- Data stored on user's computer to maintain information about client during and between browser sessions
	- Can be accessed through cookie property
	- Set expiration date through expires property
	- Use escape function to convert non-alphanumeric characters to hexadecimal escape sequences
	- unescape function converts hexadecimal escape sequences back to English characters

```
1 <?xml version = "1.0"?>2 <!DOCTYPE html PUBLIC "-//W3C//DTD XHTML 1.1//EN" //W3C//DTD XHTML 1.1//EN" //W3C//DTD 1.1//EN" 
3 "http://www.w3.org/TR/xhtml11/DTD/xhtml11.dtd">4 5 <!-- Fig. 12.15: cookie.html Fig. 12.15: cookie.html --> 6 \lt! : -- Using Cookies -->
7 8   <<mark>html  xmlns = "http://www.w3.org/1999/xhtml"></mark>
9 <head> 10 <title>Using Cookies</title>
11 12 Script type = "text/javascript">
13 <!--
14 var now = new Date(); // current date and time
15 var hour = now.getHours(); = // current hour (0- // (0-23) 
16 var name;17 18 if ( hour < 12 ) // determine whether it is morning
19 document.write( "<h1>Good Morning, " );20 else else21 { {22 hour = hour - 12; // convert from 24 hour clock to PM time
23
```
cookie.html1 of 4

```
cookie.html2 of 424 // determine whether it is afternoon or evening 25 if ( hour < 6 )
26 document.write( "<h1>Good Afternoon, " );27 else else
28 document.write( "<h1>Good Evening, " ); 29 } }30 31 // determine whether there is a cookie
32 if ( document.cookie ) ( document.cookie )33 { {34 // convert escape characters in the cookie string to their
35 // english notation notation36 var myCookie = unescape( document.cookie ); myCookie unescape( document.cookie );37 38 // split the cookie into tokens using = = as delimiter delimiter39 var cookieTokens = myCookie.split( "=" );40 41 // set name to the part of the cookie that follows the = sign
42 name = cookieTokens[ 1 ];43 } }44 else else45 { {46 		// if there was no cookie then ask the user to input a name
47                  <mark>name = window.prompt(</mark> "Please enter your name", "GalAnt" );
48
```

```
cookie.html3 of 449 19 <b>19 // escape special characters in the name string
50 // and add name to the cookie // and add name to cookie51 document.cookie = "name=" + escape( name );
52 } }53 54 document.writeln( document.writeln(55 name + + ", welcome to JavaScript programming! </h1>" );
56 document.writeln( "<a href= \ \" JavaScript:wrongPerson() " JavaScript:wrongPerson() JavaScript:wrongPerson() \" > " + 
57 "Click here if you are not " + name + "</a>" );58 59 // reset the document's cookie if wrong pe document's if wrong person g
60 function wrongPerson() wrongPerson()61 { {62 // reset the cookie // reset 63 document.cookie= "name=null;" "name=null;" + 
64 " expires=Thu, 01- 01-Jan-95 00:00:01 GMT" 95 00:00:01 GMT";65 66 // after removing the cookie reload the // after removing the the page to get a new page get new name67 location.reload(); 68 } }69 70 // -->

71 </script> </script>72 </head> </head>73
```
#### 74 *<u>chody</u>*

**75** <p>Click Refresh (or Reload) to run the script again</p>

- **76** </body> </body>
- **77** </html> </html>

cookie.html4 of 4

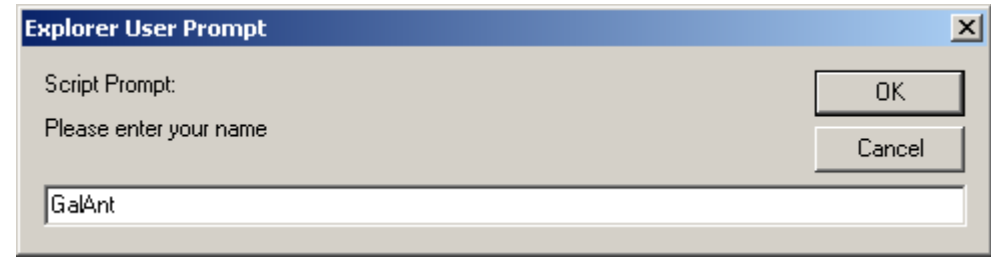

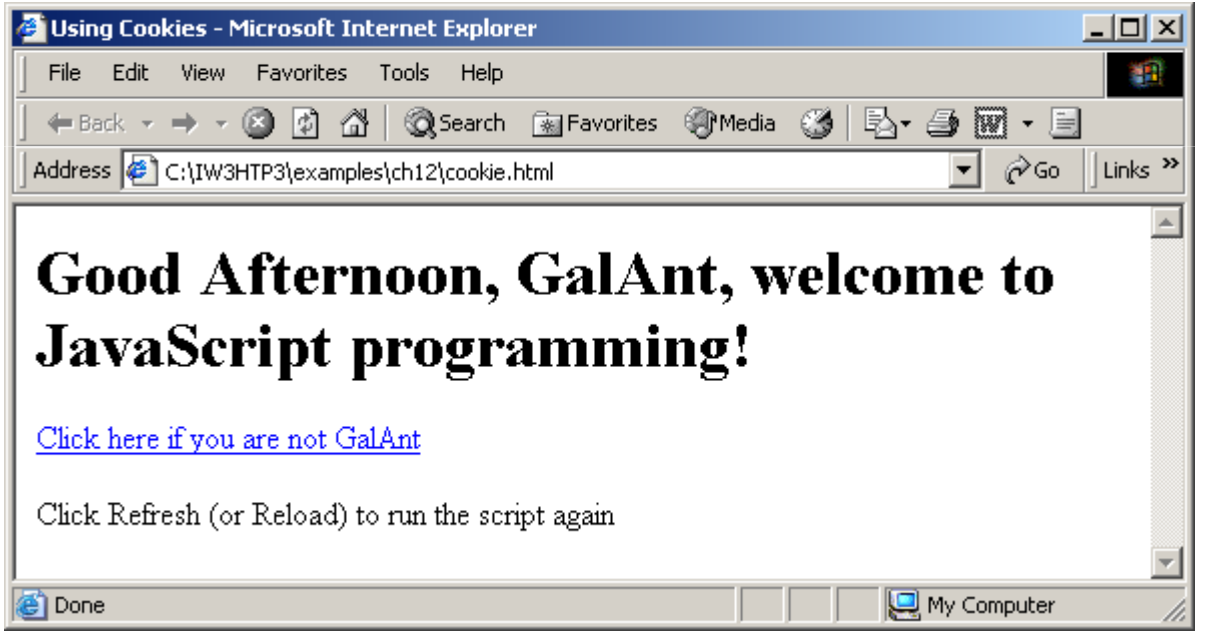

#### **12.10 Final JavaScript Example**

• Combines concepts discussed previously

```
1 <?xml version = "1.0"?>2 <!DOCTYPE html PUBLIC "-//W3C//DTD XHTML 1.1//EN"
3 "http://www.w3.org/TR/xhtml11/DTD/xhtml11.dtd">4 5 <!-- Fig. 12.16: final.html -->
6 \leq - Putting It All Together \rightarrow7 8  <mark><html xmlns = "</mark>http://www.w3.org/1999/xhtml">
9 <head> 10 <title>Putting It All Together</title>
11 12 <script type = "text/javascript">13 <!--
14 var now = new Date(); // current date and time
15 var hour = now.getHours(); // current hour16 17 // array with names of the images that will be randomly selected l randomly selected18 var pictures =
19 [ "CPE", "EPT", "GPP", "GUI", "PERF", "PORT", "SEO" ];20 21 // array with the quotes that will be randomly selected
22 var quotes = [ "Form ever follows function. <br/> \times
23 " Louis Henri Sullivan", "E pluribus unum." +24 " (One composed of many.) <br/> Virgil", "Is it a" +
25 " world to hide virtues in?<br/> William Shakespeare" ];
```
final.html1 of 6

```
26 27 			// write the current date and time to the web page
28 document.write( "<p>" + now.toLocaleString() + "<br/>br/></p>" );
29 30 // determine whether it is morning morning31 if ( hour < 12 )
32 document.write( document.write( "<h2>Good Morning, " );33 else else34 { {35 hour = hour - 12; // convert from 24 hour clock to PM time
36 37 // determine whether it is afternoon or evening
38 if ( hour < < 6 )
39 document.write( "<h2>Good Afternoon, " );40 else41 document.write( "<h2>Good Evening, " );42 } }43 44 	// determine whether there is a cookie
45 if ( document.cookie ) ( document.cookie ) nt.cookie ) 
46 { {47 // convert escape characters in the cookie string to their kie string to their48 // english notation // english notation49 var myCookie = unescape( document.cookie ); document.cookie );50
```
final.html2 of 6

```
final.html3 of 651 // split the cookie into tokens using = as delimiter delimiter52 var cookieTokens = myCookie.split( "=" );53 54 1992 12 12 12 12 12 12 12 12 13 13 14 14 14 15 14 16 15 16 17 16 17 16 17 16 17 16 17 16 17 16 17 16 17 16 1
55 name = cookieTokens[ 1 ];56 } }57 else else58 { {59 // if there was no cookie then ask the user to input a name
60 name = window.prompt( "Please enter your name", "GalAnt" );61 62 // escape special characters in the name string
63 63 // and add name to the cookie
64 document.cookie = "name =" + escape( name );
65 } }66 67 			// write the greeting to the page
68 document.writeln( document.writeln(69 name + ", welcome to JavaScript programming!</h2>" );70 71 // write the link for deleting the cookie to the page
72             <mark>document.writeln(</mark> "<a href = \" JavaScript:wrongPerson() \" > " +
73 "Click here if you are not " "Click here if you are not " + name + "</a><br/>" );
74
```

```
75 // write the random image to the page // write to page76 document.write ( "<img src = \ = \"" +77 pictures[ Math.floor( Math.random() * 7 ) ] +78           ".gif\" width= \" 105 \" height= \" 100 \" /> <br/> \langlebr/>" );
79 80 // write the random quote to the page // write the random quote to the // write page 81 document.write ( quotes[ Math.floor( Math.random() * 3 ) ] );
82 83 // create a window with all the quotes in it84 function allQuotes()
85 { {86 // create the child window for the quotes
87 and Strate GuoteWindow = window.open( "", "", "resizable=yes, toolbar" +
88 "=no, menubar=no, status=no, location=no," +89 " scrollBars=yes" scrollBars=yes" );
90 quoteWindow.document.write( "<p>" )91 92 192 <b>192 192 // loop through all quotes and write them in the new window
93 for ( var i = 0; i < quotes.length; i++ )
94 quoteWindow.document.write( ( i + 1 ) + ".) " +
95 quotes[ i ] + "<br/><br/>"); ); 96
```
final.html4 of 6

```
final.html5 of 697 // write a close link to the new window98 quoteWindow.document.write( "</p><br/><a href = \ = \" " + 
99 "JavaScript:window.close()\ "JavaScript:window.close()\">" +100 " Close this window </a>" )101 } }102 103 // reset the document's cookie if wrong person104 function wrongPerson()
105 { {106 // reset the cookie // reset cookie 107 document.cookie= "name=null;" +
108 " expires=Thu, 01- expires=Thu, 01-Jan-95 00:00:01 GMT" :00:01 GMT";109 110 110 // after removing the cookie reload the page to get a new name
111 location.reload();112 } }113 114 // open a new window with the quiz2.html file in it
115 function openQuiz()
116 { {117 window.open( "quiz2.html", "", "resizable = yes, " + 118 "toolbar = no, menubar = no, status = no, " + 119 "location = no, scrollBars = no");120 } }121 // -->
```
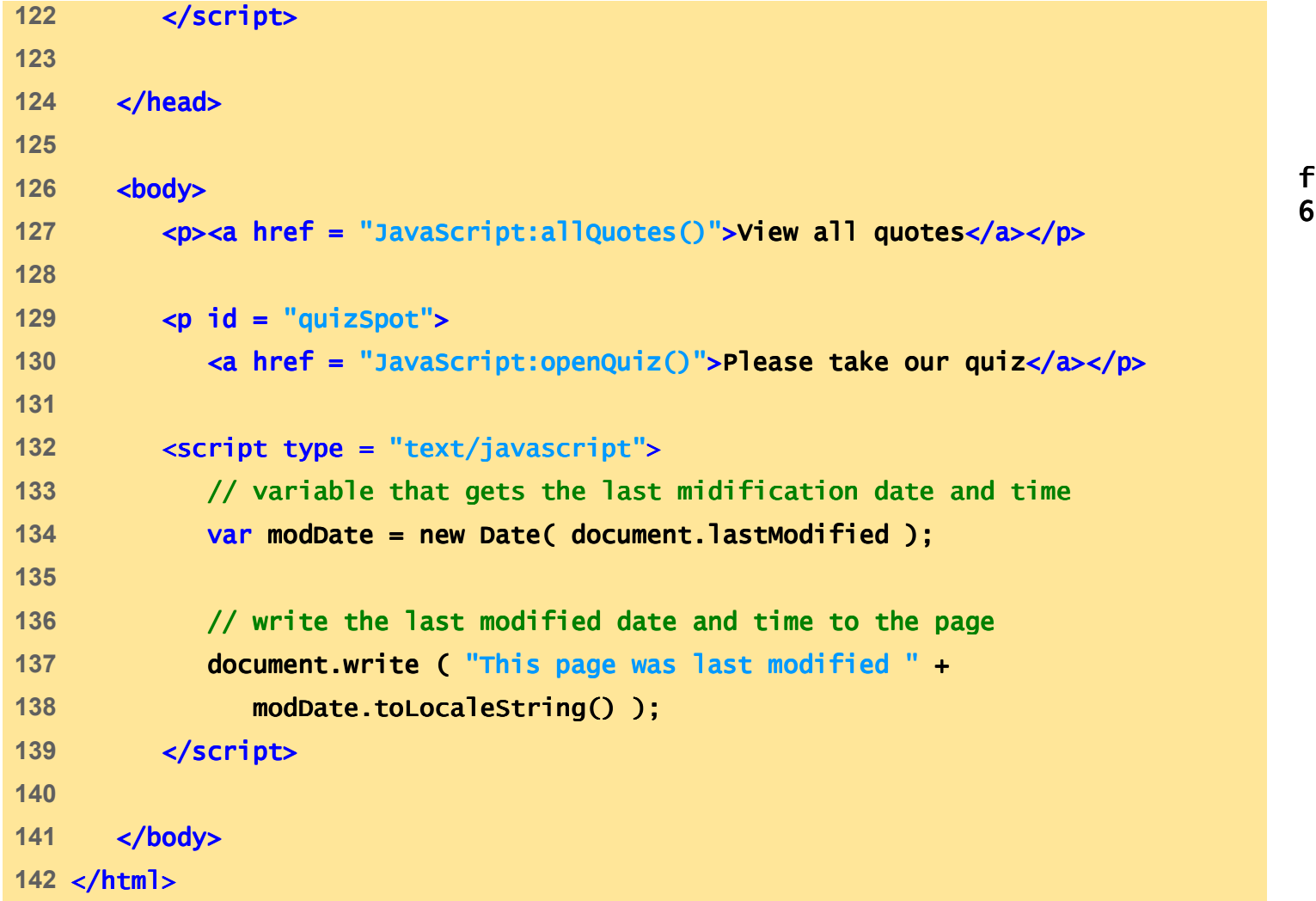

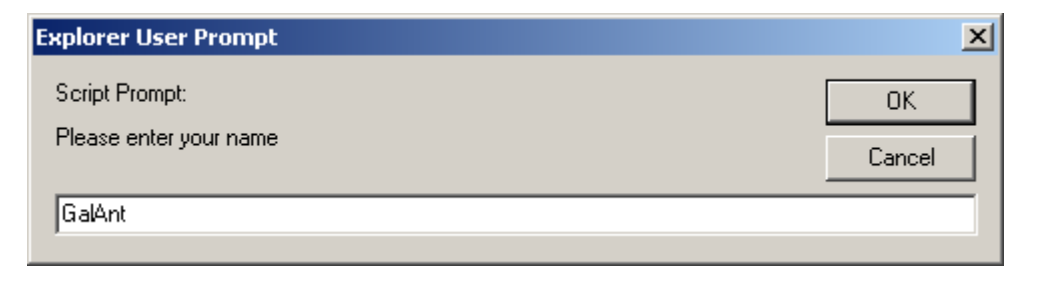

final.html $\overline{of} 6$ 

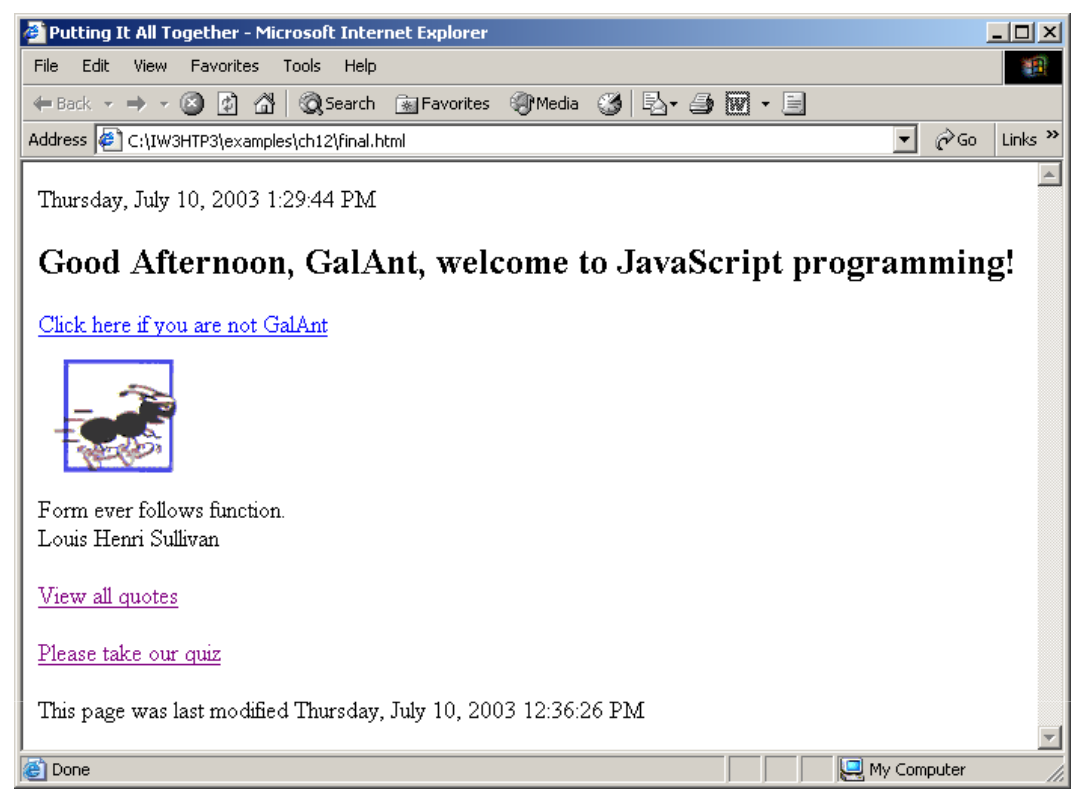

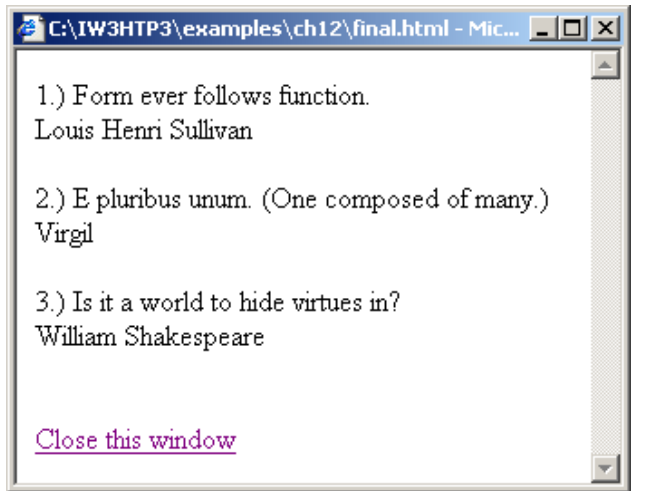

```
1 <?xml version = "1.0" encoding = "utf-8"?>2 <!DOCTYPE html PUBLIC "-//W3C//DTD XHTML 1.1//EN" //W3C//DTD XHTML  XHTML 1.1//EN" 
3 "http://www.w3.org/TR/xhtml11/DTD/xhtml11.dtd">4 5 <!-- Fig. 12.14: quiz2.html -->
6 \leftarrow -- Online Quiz -->
7 8 <html xmlns = "http://www.w3.org/1999/xhtml">9 <head>10 <title>Online Quiz</title>
11 12 <script type = "text/JavaScript">13 <!-- 14 function checkAnswers()
15 {16 // determine whether the answer is correct
17 if ( myQuiz.radiobutton[ 1 ].checked ) ].checked )18 window.opener.quizSpot.innerText = 19 "Congratulations, your answer is correct";20 else // if the answer is incorrect // if incorrect
21 b and Window.opener.quizSpot.innerHTML = "Your answer is incorrect." +
22              "Please try again <br /> <a href= \"JavaScript:openQuiz()" +
23 " \" > Please take our quiz</a>" " > Please take our quiz</a>"; ; 
24 25 window.opener.focus(); window.opener.focus();
```
quiz2.html1 of 3

```
quiz2.html2 of 326 window.close(); window.close();27 } // end checkAnswers function // end checkAnswers function28 //--> 29 </script> </script>30 31 </head> </head>32 33 <br/>body>
34 <form id = "myQuiz" action = "JavaScript:checkAnswers()"> action "JavaScript:checkAnswers()">35 <p>Select the name of the tip that goes with the image Select the name tip goes with the image shown:<br />
36 <img src = "EPT.gif" width = "108" height = "100"37 alt = "mystery tip"/>
38 <br /> />39 40 <input type = "radio" "radio" name = "radiobutton" "radiobutton" value = "CPE" />
41 <label> <label>Common Programming Error</label> </label>
42 43 <input type = "radio" name = "radiobutton" value = "EPT" />44 <label>Error-Prevention Tip Prevention Tip</label> </label>
45 46 <input type = "radio" name = "radiobutton" value = "PERF" />47 <label>Performance Tip</label> </label>48 49 <input type = "radio" name = "radiobutton" value = "PORT" />50 <clabel>Portability Tip</label><br />
```
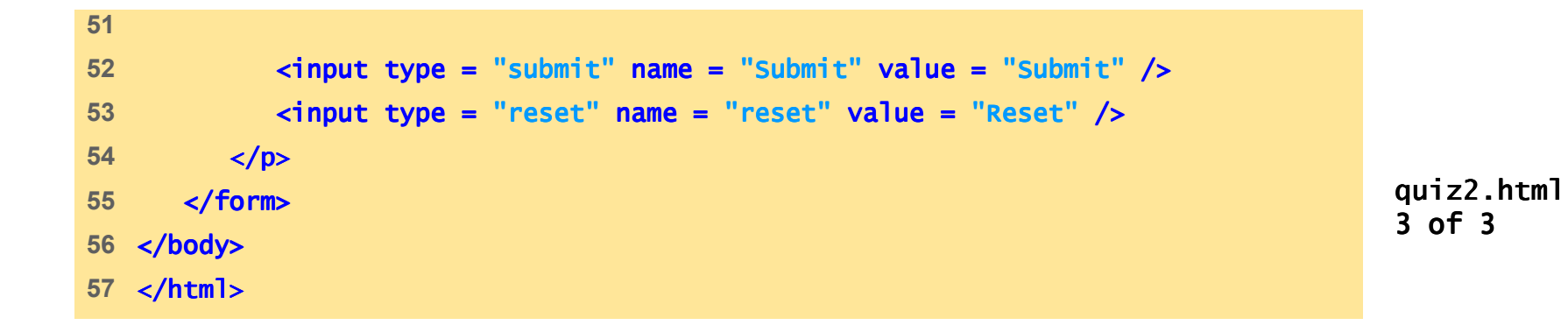

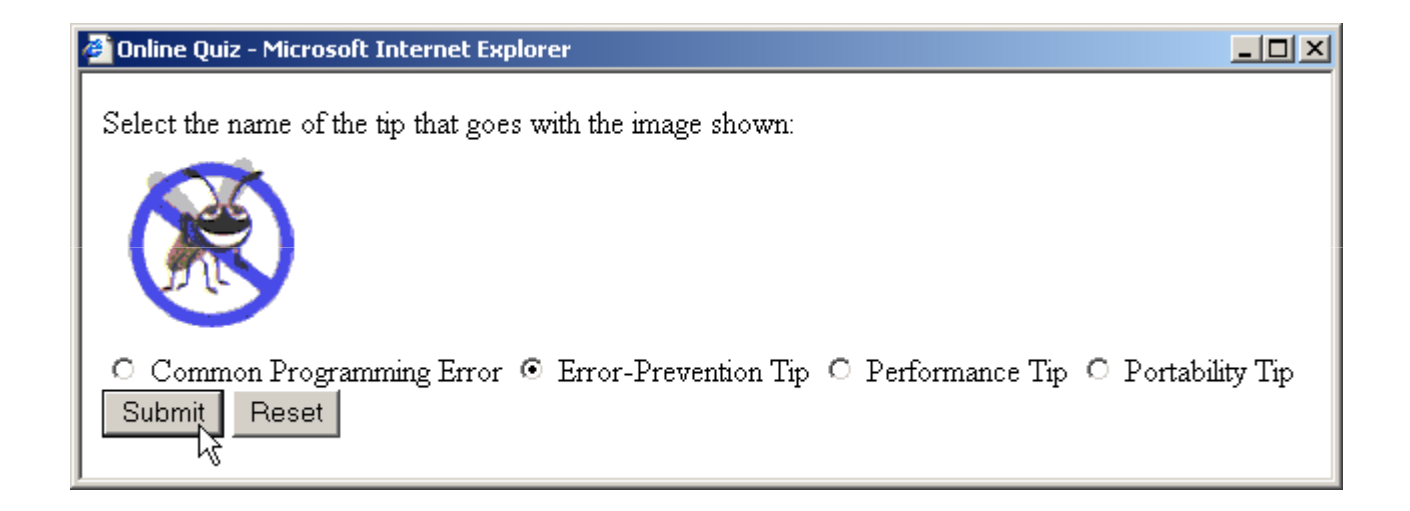

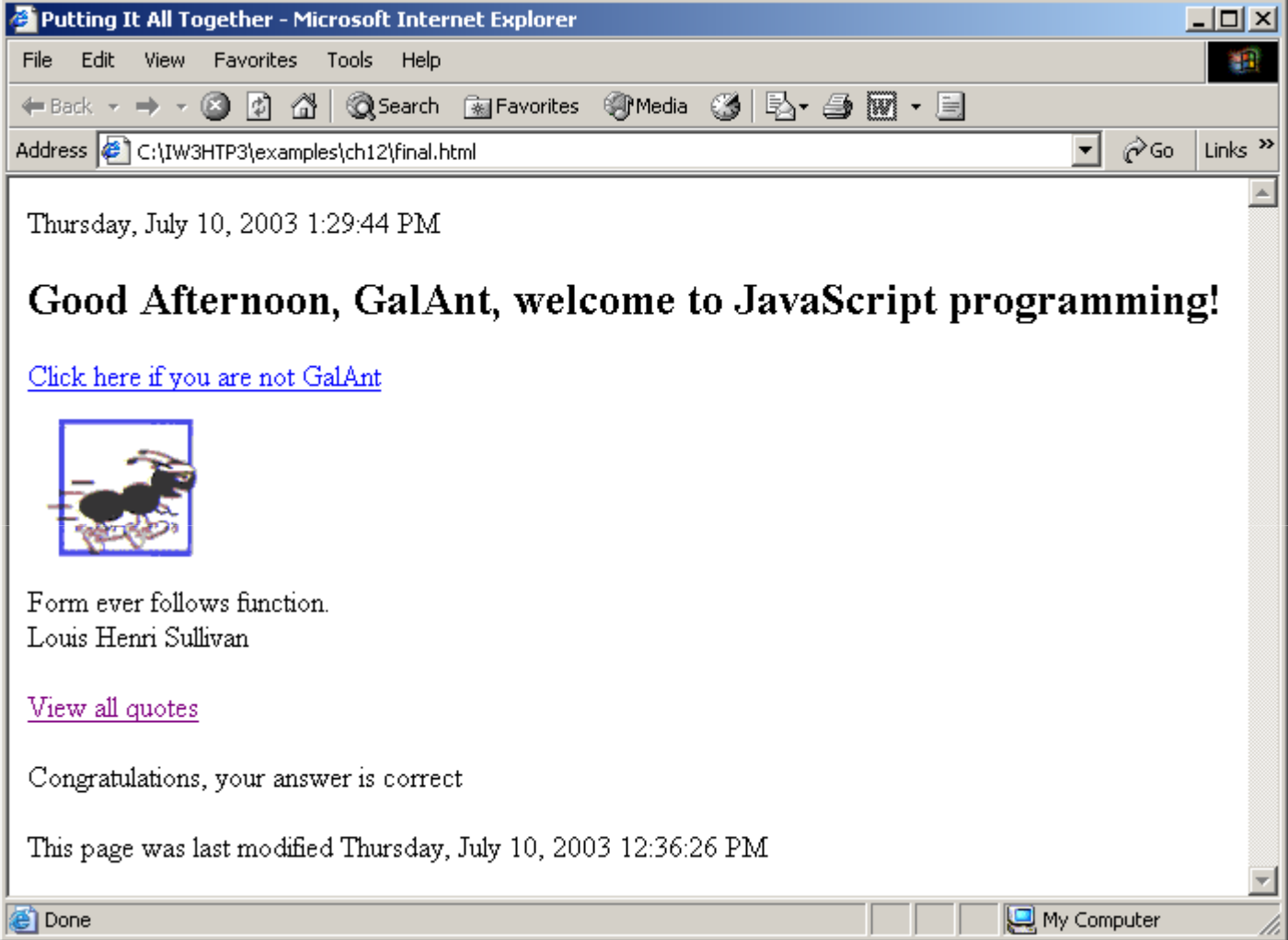

#### **12.11 Web Resources**

- www.javascript.com
- www.iboost.com/build/programming/js/tutorial/885.htm
- www.javascriptsearch.com
- www.a1javascripts.com